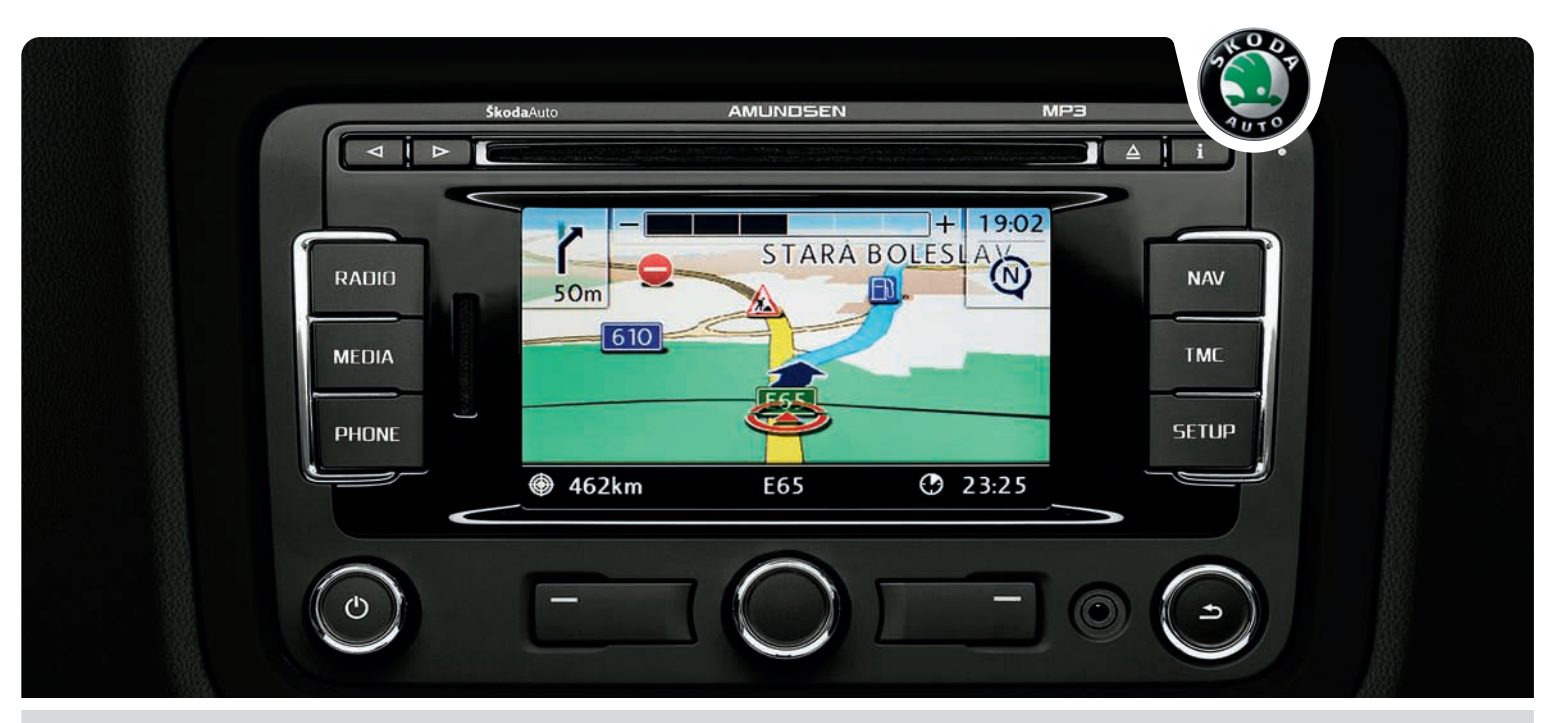

# RADIO-NAVIGATIONSSYSTEM AMUNDSEN **Škoda**Auto

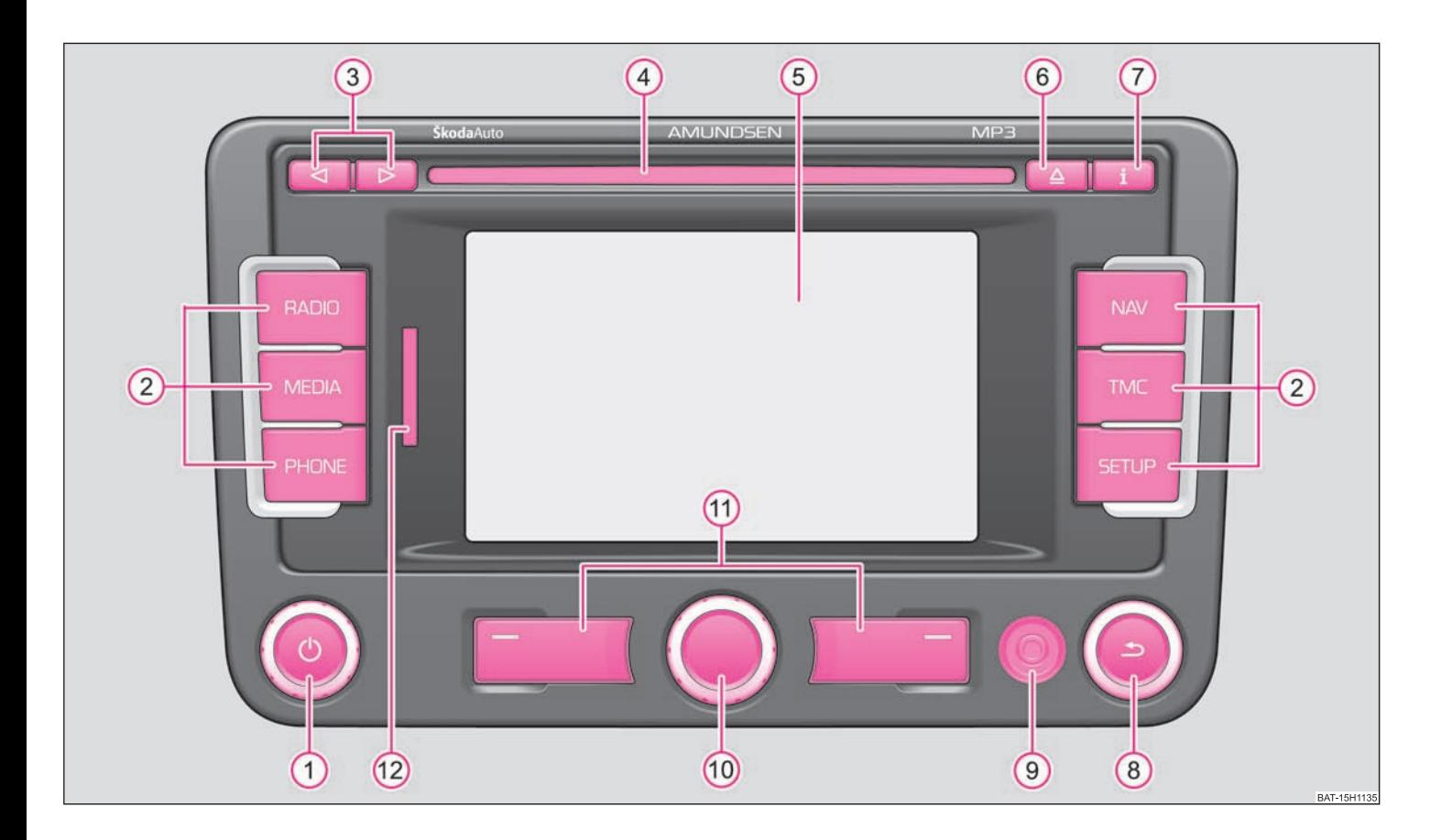

# **Einführung**

**Sie haben sich für ein Škoda-Fahrzeug entschieden, dass mit einem dynamischen Radio-Navigationssystem Amundsen (im Folgenden nur als Radio-Navigationssystem bezeichnet) ausgestattet ist - wir danken Ihnen für Ihr Vertrauen.**

Wir empfehlen Ihnen, diese Betriebsanleitung aufmerksam zu lesen, damit Sie Ihr Radio-Navigationssystem schnell und umfassend kennen lernen.

Sollten Sie weitere Fragen oder Probleme mit Ihrem Radio-Navigationssystem haben, wenden Sie sich bitte an Ihren autorisierten Škoda Servicepartner oder Importeur.

Abweichende nationale gesetzliche Bestimmungen haben Vorrang vor den in dieser Betriebsanleitung gegebenen Informationen.

Wir wünschen Ihnen viel Freude mit Ihrem Radio-Navigationssystem und allzeit gute Fahrt.

Ihre **Škoda** Auto

# **Inhaltsverzeichnis**

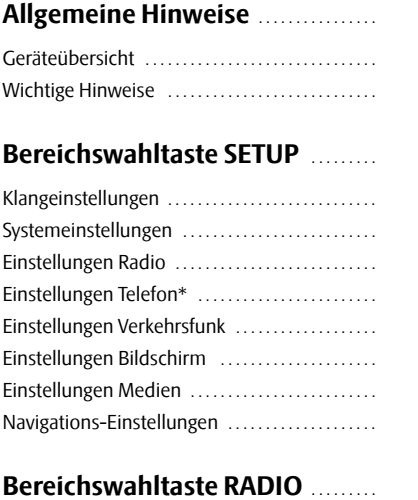

3 3 4

13 13 15

16 16

17

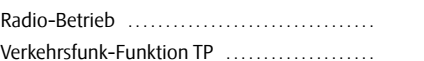

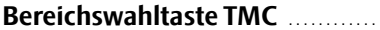

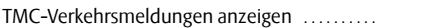

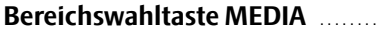

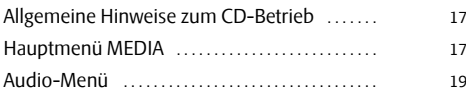

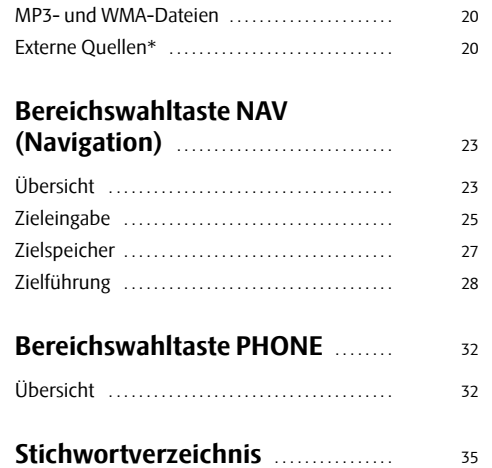

# **Allgemeine Hinweise**

# **Geräteübersicht**

- **1** Bedienknopf  $\textcircled{2}$  zum Ein-/Ausschalten (drücken) des Geräts und zum Einstellen der Lautstärke (drehen) der aktuell wiedergegebenen Audioquelle
- **Bereichswahltaste** für die Auswahl des entsprechenden Menü: A**<sup>2</sup>**
	- − (RADIO) schaltet in den Radiobetrieb und wechselt im Radiobetrieb den Frequenzbereich
	- − (MEDIA)- wechselt zur zuletzt gespielten Mediaquelle oder wählt eine andere Mediaquelle aus
	- − [PHONE]- Stummschaltung (Mute), falls im Fahrzeug die Vorbereitung für Telefon vorhanden ist; aktiviert die Bedienung des Telefons.
	- − (NAV)- schaltet die Navigation ein
	- − (TMC)- schaltet die Anzeige der gespeicherten TMC-Verkehrsmeldungen (**T**raffic-**M**essage-**C**hannels) ein = Kanal der Verkehrsmeldungen
	- − (SETUP) ermöglicht Einstellungen zum jeweils gewählten Bereich
- **3 a** und  $\odot$ : die Rückwärts- und Vorwärts-Tasten wirken auf die jeweils "aktive" Audioquelle
	- − **RADIO-Betrieb** für die Wahl des Senders aus der Sender- oder Speicherliste
	- − **MEDIA-Betrieb** für die Wahl des vorherigen bzw. nächsten Titels (kurzes Drücken), schneller Vor-/Rücklauf (langes Drücken)
- **CD-Schacht** A**<sup>4</sup>**
- **Touchscreen (Berührbildschirm):** farbig umrandete Bereiche auf dem Bildschirm sind derzeit "aktiv" und werden durch Berühren des Bildschirms bedientA**<sup>5</sup>**
- **6** Auswurftaste  $\boxed{\triangle}$  kurz drücken, um eine eingelegte CD zur Entnahme in die Ausgabeposition zu fahren
- **(7) [i**] zeigt Zusatzinformationen in Abhängigkeit der aktuellen Betriebsart an
	- − **RADIO-Betrieb** schaltet die Radio-Textanzeige ein/aus
- − **MEDIA-Betrieb** wechselt während der Wiedergabe MP3/WMA zwischen der Anzeige der Zeit des Titels und des Namens des Titels
- − **NAV-Betrieb** zeigt die Informationen über die Fahrzeugposition an und ermöglicht zusätzliche Funktionen (Fähnchenziel, Routenliste, Abschnitt sperren)
- − **TMC-Betrieb** zeigt den aktuell empfangenen TMC-Sender an
- **8** Taste  $\bigcirc$  zur Rückkehr von einem Menü in das jeweils zuvor gewählte Menü
- **AUX-Buchse** zum Anschließen einer externen Audioquelle A**<sup>9</sup>**
- **Menü-Bedienknopf** <u>ሐ</u>
	- − Markieren einer Funktion oder eines Untermenüs, Einstellen eines Wertes (Drehen)
	- − Auswählen einer Funktion oder eines Untermenüs, Bestätigen eines Wertes (Drücken)
- **Funktionstasten** die Funktion der jeweiligen Taste wird im Bildschirm A**<sup>11</sup>** angezeigt
- **Speicherkartenschacht**: Unterstützt werden SD-Karten (Secure Digital) und MMC-Karten (Multimedia Cards) mit bis zu 4 GB und SDHC-Karten (Secure Digital High Capacity) mit bis zu 32 GB Speicherkapazität und einer Abmessung von 32 mm <sup>x</sup> <sup>24</sup> mm <sup>x</sup> 2,1 mm. Der Schacht für die Speicherkarte befindet sich neben dem Bildschirm. A**<sup>12</sup>**

### **Symbolerläuterung**

 $\mathbf{\ast}$  die so gekennzeichneten Ausstattungen sind serienmäßig nur in bestimmten Modellen montiert oder werden als Sonderausstattung geliefert.

Ende eines Abschnittes.

**b** Der Abschnitt setzt auf der nächsten Seite fort.

## **Wichtige Hinweise**

#### **Garantie**

Für das Gerät gelten die gleichen Garantiebedingungen wie für Neufahrzeuge.

Nach Ablauf der Garantie wird ein reparaturbedürftiges Gerät preiswert gegen ein generalüberholtes, neuwertiges Gerät mit Ersatzteil-Garantie ausgetauscht. Voraussetzung ist jedoch, dass kein Gehäuseschaden vorliegt und Unbefugte keine Reparaturversuche vorgenommen haben.

#### $\overline{\mathbf{1}}$ **Hinweis**

Ein Schaden im Sinne der Garantie darf nicht durch unsachgerechte Behandlung des Systems oder durch unfachmännische Reparaturversuche entstanden sein. Außerdem dürfen keine äußeren Schäden vorhanden sein.

### **Hinweise zur Bedienung des Radio-Navigationssystems**

Die Anforderungen im heutigen Straßenverkehr verlangen vom Fahrer, dass er sich stets voll auf die Fahrt konzentriert.

Die umfangreichen und anspruchsvollen Ausstattungsdetails dieses Radio-Navigationssystems bieten - neben den Unterhaltungsmöglichkeiten - auch vielfältige Informationen, die Ihnen dabei helfen, das Fahrtziel schnell und sicher zu erreichen.

#### **Doch nur, wenn es die Verkehrssituation zulässt, sollten Sie das Radio-Navigationssystem mit seinen zahlreichen Möglichkeiten bedienen.**

Die Lautstärkeeinstellungen sollten so gewählt sein, dass akustische Signale von außen, wie z. B. ein Martinshorn von Einsatzfahrzeugen (Polizei, Rettungswagen und Feuerwehr), jederzeit gut zu hören sind.

# **ACHTUNG!**

• **Bitte widmen Sie Ihre Aufmerksamkeit in erster Linie dem Autofahren! Als Fahrer tragen Sie die volle Verantwortung für die Verkehrssicherheit. Benutzen Sie die Funktionen des Radio-Navigationssystems nur so, dass Sie in allen Verkehrssituationen stets die Kontrolle über Ihr Fahrzeug behalten!**

• **Vor den Fahrempfehlungen müssen Sie immer den Vorrang geben:** 

#### **ACHTUNG! Fortsetzung**

- **der Straßenverkehrsordnung, auch wenn die Fahrempfehlungen im Widerspruch zur StVO stehen,**
- **der tatsächlichen Anpassung durch Verkehrsschilder, Lichtsignalen oder Hinweisen der Polizisten an der betreffenden Stelle,**
- **den Tatsachen und Umständen, die auf der betreffenden Stelle herrschen.**

### **Bevor Sie das Radio-Navigationssystem benutzen**

•Bitte beachten Sie beim Fahren die jeweiligen Verkehrsregeln.

• Straßen- und Ortsnamen können geändert werden. Es kann deshalb sein, dass in Ausnahmefällen die auf der CD gespeicherten Namen nicht mit den geänderten Namen übereinstimmen.

• Die vom Radio-Navigationssystem berechnete Route ist eine Empfehlung zum Erreichen des Fahrtziels. Achten Sie bitte während der Fahrt insbesondere auf Halteverbote, Ampeln, Einbahnstraßen, Spurwechsel, Gewässer und Fähren, Eisenbahnen u. ä.

#### $\bigcirc$ **Vorsicht!**

• Drücken Sie nicht stark auf die Knöpfe und Tasten des Geräts, um Beschädigungen zu vermeiden. Für die Bedienung des Geräts reicht ein leichter Tastendruck aus. Beachten Sie, dass die Bedienknöpfe Sollbruchstellen haben, um das Verletzungsrisiko zu verringern.

• Benutzen Sie zur Bedienung des Touchscreens keine spitzen oder scharfkantigen Gegenstände. Für die Bedienung reicht ein leichter Fingerdruck aus. Eine Anzeige im Bildschirm, die durch Antippen nicht aufgerufen werden kann, ist derzeit auch nicht aufrufbar.

• Beachten Sie, dass eine verschmutzte oder verkratzte Navigations-CD die Geschwindigkeit und die Funktionen des Radio-Navigationssystems erheblich beeinträchtigen können.

### **Bildschirmpflege**

Behandeln Sie den Bildschirm schonend, da durch Fingerdruck oder Berührung mit spitzen Gegenständen Dellen und Kratzer entstehen können.

Den Bildschirm können Sie mit einem weichen Tuch und ggf. mit reinem Alkohol von Fingerabdrücken reinigen.

## **Hinweis**

Verwenden Sie keine Lösungsmittel wie Benzin oder Terpentin, da diese die Bildschirmoberfläche angreifen.

### **Diebstahlsicherung**

Die Anti-Diebstahl-Codierung Ihres Radio-Navigationssystems verhindert eine Inbetriebnahme des Systems nach einer Spannungsunterbrechung, z. B. während einer Fahrzeugreparatur oder nach Diebstahl. Nach dem Abklemmen der Batterie, nach einer Trennung des Radio-Navigationssystems von der Bordspannung des Fahrzeugs und nach einem Sicherungsdefekt, ist bei der Inbetriebnahme die Code-Eingabe erforderlich.

### **Code eingeben**

- – Erscheint nach dem Einschalten ein Tastaturfeld mit der Aufforderung, den Code einzugeben, muss das Gerät durch Eingabe der korrekten, vierstelligen Code-Nummer entsperrt werden. Die Anzahl der möglichen Versuche wird Ihnen in der unteren Bildschirmzeile angezeigt.
- –Tippen Sie direkt auf die Bildschirmanzeige einer Ziffer in dem Ziffernblock [0] bis . Die Ziffer wird in die Eingabezeile übernommen. 9
- – Nach Eingabe einer vierstelligen Ziffernfolge, wird der Ziffernblock grau (inaktiv) und es können keine weiteren Ziffern in die Eingabezeile übernommen werden.
- –Tippen Sie auf dem Bildschirm auf [Löschen], um Ziffern in der Eingabezeile von rechts nach links zu löschen und so Ihre Eingabe gegebenenfalls zu korrigieren.
- –Wird die korrekte Code-Nummer in der Eingabezeile angezeigt, tippen Sie auf [OK]

#### **Code-Nummer**

Die Code-Nummer kann nur "online" über das Škoda System abgefragt werden, um so einen noch wirksameren Diebstahlschutz zu gewährleisten. Wenden Sie sich im Bedarfsfall bitte an Ihren autorisierten Škoda Servicepartner.

#### **Falsche Code-Nummer**

Wird beim Eingeben des Codes ein falscher Code bestätigt, kann der Vorgang noch **zweimal** wiederholt werden. Die Anzahl der Versuche wird Ihnen in der unteren Bildschirmzeile angezeigt.

Sollte die Code-Nummer ein drittes Mal falsch eingegeben werden, wird das Gerät für ca. eine Stunde gesperrt. Erst nach Ablauf einer Stunde, während der das Gerät und die Zündung eingeschaltet waren, ist es möglich die Eingabe des Sicherheitscodes zu wiederholen

Sollten wieder drei ungültige Versuche unternommen werden, ist das Radio-Navigationssystem wieder für eine Stunde gesperrt.

Der Zyklus - drei Versuche, eine Stunde gesperrt - gilt weiterhin.

#### $\overline{\mathbf{1}}$ **Hinweis**

Der Code ist normalerweise im Kombiinstrument gespeichert. Dadurch wird es automatisch dekodiert (Komfort-Codierung). Eine manuelle Code-Eingabe ist daher im Normalfall nicht nötig.

### **Bedienung während der Fahrt**

Die Anforderungen im heutigen Straßenverkehr erfordern stets die volle Aufmerksamkeit der Verkehrsteilnehmer.

#### $\Lambda$ **ACHTUNG!**

• **Widmen Sie Ihre Aufmerksamkeit in erster Linie dem Autofahren. Wenn der Fahrer abgelenkt wird, kann das Unfälle und Verletzungen verursachen.**

- **Lassen Sie sich nicht durch Einstellungen oder durch das Benutzen des Geräts vom Verkehrsgeschehen ablenken.**
- **Benutzen Sie das Gerät nur, wenn es die Straßen-, Wetter- und Verkehrsverhältnisse zulassen und Sie nicht abgelenkt werden.**
- **Die verschiedenen Lautstärkeeinstellungen sollten so gewählt werden, dass akustische Signale von außen, z. B. das Martinshorn von Polizei und Feuerwehr, jederzeit gut hörbar sind.**

#### $\lceil \cdot \rceil$ **Hinweis**

Länderabhängig sind einige Funktionen des Radio-Navigationssystems ab einer bestimmten Geschwindigkeit im Bildschirm nicht mehr auswählbar. Dies ist keine Fehlfunktion, sondern entspricht den gesetzlichen Vorgaben dieses Landes.

### **Sonderfunktionen**

#### **Einparkhilfe\***

Ist ihr Fahrzeug mit "Einparkhilfe" ausgestattet, wird nach ihrer Aktivierung auf dem Bildschirm die Entfernung bis zum Hindernis angezeigt.

#### **Climatronic\***

Ist Ihr Fahrzeug mit Climatronic ausgestattet, erhalten Sie bei Änderung von Einstellungen eine Rückmeldung auf dem Bildschirm.

#### **Pesonalisierung**

Ihr Fahrzeug kann mit bis zu vier Schlüsseln ausgestattet sein. Einzelne Einstellungen des Geräts sind immer dem Schlüssel zugeordnet, der sich gerade im Zündschloss befindet. In der Praxis bedeutet das, jedesmal wenn Sie einen anderen Fahrzeugschlüssel verwenden, wird die dem Schlüssel zugeordnete Einstellung des Geräts<br>vorgenommen.

### **System ein- und ausschalten**

– Durch Drücken des Bedienknopfs (1) wird das System ein- bzw. ausgeschaltet

Die letzte, vor dem Ausschalten, aktive Audioquelle wird wiedergegeben.

Wird bei eingeschaltetem Gerät der Schlüssel aus dem Zündschloss gezogen, schaltet<br>sich das Gerät automatisch aus. Sie können das Gerät dann wieder einschalten. Bei<br>ausgeschalteter Zündung schaltet sich das System nach ca. matisch ab (Schutz der Fahrzeugbatterie vor dem Entladen). Dieser Vorgang kann beliebig oft wiederholt werden.

### **Bedienung - allgemein**

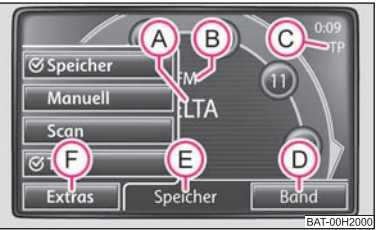

Der Bildschirm des Geräts ist ein sogenannter Touchscreen (Berührbildschirm). Farbig<br>umrandete Bereiche auf dem Bildschirm sind derzeit "aktiv" und werden durch<br>Berühren des Bildschirms in dem aktiven Bereich bedient. Akt - Durch Drücken des Bedienknopfs (O wird das System ein- bzw. ausgeschaltet.<br>Die letzte, vor dem Ausschalten, aktive Audioquelle wird wiedergegeben.<br>
Wird bei eingeschaltetem Gerät der Schlüssel aus dem Zündschloss gezogen

- 
- 

Aktivierung für den Empfang von Verkehrsmeldungen; A**<sup>C</sup>**

aktuelles Menü. A**<sup>E</sup>**

#### **"Pop-up-Fenster"**

Tippen Sie auf die Funktionstaste im Bildschirm, wird ein sogenanntes "Pop-up-Fenster" (F) geöffnet, in dem alle möglichen Einstellungsoptionen angezeigt werden.

Tippen Sie kurz auf die gewünschte Einstellungsoption. Das Pop-up-Fenster verschwindet und die neu gewählte Einstellungsoption wird in der Funktionstaste angezeigt.

#### **"Checkbox"**

Manche Funktionen können nur ein- oder ausgeschaltet werden.

Vor einer Funktion, die nur ein- oder ausgeschaltet werden kann, befindet sich eine so genannte "Checkbox". Ein Häkchen in der Checkbox Ø zeigt an, dass die Funktion ongeschaltet ist, eine leere Checkbox □, dass sie ausgeschaltet ist.

Zum Ein- oder Ausschalten tippen Sie einmal kurz auf die entsprechende Funktionstaste.

### **Eingabemaske zur Freitexteingabe**

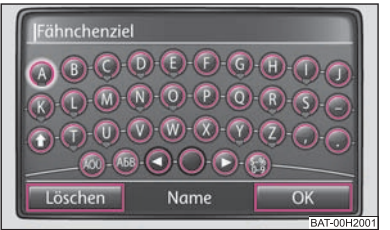

**Abb. 2 Eingabemaske zur Freitexteingabe**

In einigen Menüs haben Sie die Möglichkeit, freien Text einzugeben, z. B. bei der Eingabe eines neuen Ziels oder bei der Suche nach dem Namen eines Sonderziels.

–Tippen Sie auf (OK), um eine vom Gerät angebotene Zeichenfolge zu übernehmen, oder tippen Sie auf (Löschen), um die Zeichen in der Eingabezeile zu löschen.

- Tippen Sie in der Eingabemaske auf ein im Tastaturblock angezeigtes Zeichen, um dieses in die Eingabezeile zu übernehmen.
- Sie können die Zeichenfolge in der Eingabezeile auch löschen oder verändern sowie zur Ergänzung zusätzliche Zeichen einblenden.

#### **Weitere Eingabemöglichkeiten:**

 $\hat{\mathbf{r}}$  - wechselt von Groß- zu Kleinschreibung und umgekehrt

o<sup>53</sup>") – öffnet die Eingabemaske für Ziffern und Sonderzeichen. Die Funktionstaste wechselt zu (A-Z). Tippen Sie auf (A-Z), um wieder zu der Buchstaben-Eingabemaske zu wechseln.

 $O$  - Leertaste, zur Eingabe von Leerzeichen.

- schaltet zum Schreiben der kyrillischen Buchstaben. ~

◀)oder (▶)- bewegen die Zeicheneinfügemarke (den Cursor) in der Eingabezeile nach links oder rechts.

- öffnet ein Pop-up-Fenster mit Sonderzeichen. ÄÜ

Löschen) - löscht Zeichen in der Eingabezeile, ab der Position der Zeicheneinfügemarke, von rechts nach links.

#### **Auf Buchstaben basierende Sonderzeichen auswählen**

In Eingabemasken sind einige Buchstaben zusätzlich mit einem kleinen Dreieck " $\blacktriangledown$ " gekennzeichnet. Dieses zeigt an, dass auf diesem Buchstaben basierende Sonderzeichen ausgewählt werden können.

Halten Sie den Finger auf die entsprechende Funktionstaste gedrückt, bis ein Pop-up-Fenster mit diesen Sonderzeichen eingeblendet wird. Übernehmen Sie das gewünschte Zeichen durch Antippen in die Eingabezeile - das Pop-up-Fenster wird geschlossen. Werden keine Eingaben vorgenommen, wird das Pop-up-Fenster nach einigen Sekunden automatisch geschlossen.

#### **Eingabemaske zur Auswahl der Zieladresse**

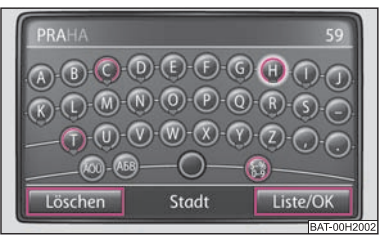

**Abb. 3 Eingabemaske zur Auswahl der Zieladresse**

Bei der Eingabe der Zieladresse ist es möglich, die Zeichen nur in der Reihenfolge einzugeben, die den in der Navigation gespeicherten Zielen entspricht.

#### **Ziel eingrenzen und aus Liste auswählen**

- Während Sie Eingaben in der Eingabezeile vornehmen, können Sie jederzeit durch Antippen der Funktionstaste (Liste/OK) eine Liste der noch auswählbaren Ziele öffnen. Es werden dort nur noch die Ziele angezeigt, die den Vorgaben und der Zeichenfolge in der Eingabezeile entsprechend noch aus dem Navigationsspeicher auswählbar sind.
- In der Eingabezeile wird die Anzahl der noch auswählbaren Ziele angezeigt, wenn weniger als 99 Ziele auswählbar sind.
- Sind weniger als sechs Ziele auswählbar, wird die Eingabemaske automatisch geschlossen und eine Liste der möglichen Ziele wird angezeigt.

# **Bereichswahltaste SETUP**

## **Klangeinstellungen**

Durch Drücken der Taste (SETUP) und Tippen auf die Funktionstaste (Klang) im Betrieb RADIO können Sie folgende Parameter mit Hilfe des Menü-Bedienknopfs (10) wählen:

● [Lautstärke ] – [Max. Einschaltlautstärke ], [Verkehrsdurchsagen (TP) ],

Navigationslau<u>tstä</u>rke] und [GALA] - Lautstärke beim Einschalten, Lautstärke eingehender Verkehrsdurchsagen, Lautstärke der Navigationsansagen und Anpassung der Lautstärke in Abhängigkeit der Geschwindigkeit;

- •Höhen] - Höheneinstellung;
- •Mitten) - Mitteneinstellung;
- •Tiefen] - Tiefeneinstellung;
- •Balance) - Einstellung des Lautstärkeverhältnisses zwischen der linken und der rechten Seite;
- •Fader) - Einstellung des Lautstärkeverhältnisses zwischen vorn und hinten;
- • $\bullet$  [EQ-Einstellungen]\* - Einstellung des Equalizers (Linear, Sprache, Rock, Klassik, Dance);
- •• [Surround]\* - Einstellung des räumlichen Klangs.

#### **GALA-Funktion**

Ihr Radio erhöht bei zunehmender Fahrgeschwindigkeit automatisch die Lautstärke. Ein höherer Einstellwert bewirkt einen stärkeren Anstieg der Lautstärke.

#### $\lceil \cdot \rceil$ **Hinweis**

Die Einstellung der Klangparameter können Sie mit Hilfe des Menü-Bedienknopfs A**<sup>10</sup>** oder mit Hilfe der Funktionstasten [+] oder [-] vornehmen.

## **Systemeinstellungen**

Drücken Sie die Taste (SETUP) und wählen Sie die Funktionstaste (System).

Sie können zwischen folgenden Parametern wählen:

- •Sprache / Language] - Menüsprache für die Anzeigen und Sprachmitteilungen
- •Tastaturdarstellung) - Tastaturdarstellung für Texteingaben
- •• (Klimaanzeigen)\* - ist Ihr Fahrzeug mit einer Climatronic ausgestattet, wird bei ihrer Aktivierung die Änderung der Einstellung angezeigt;
- •Bildschirm] - Einstellung der Helligkeit des Bildschirms
- •Werkseinstellungen) - Werkseinstellungen;
- •Status SD-Karte) - auf dem Bildschirm wird die Information über die gesamte Speicherkapazität der SD-Karte und die Größe des mit Navigationsdaten belegten Speichers angezeigt;
- •SD-Karte entnehmen – Entnehmen der SD-Karte.

## **Einstellungen Radio**

Im Betrieb *RADIO* drücken Sie die Taste (SETUP).

### **Verkehrsdurchsagen ein- oder ausschalten**

– Wenn Sie den Empfang von Verkehrsmeldungen ein- oder ausschalten möchten, drücken Sie die Funktionstaste (Verkehrsdurchsagen (TP).

### **Senderauswahl über Pfeiltasten festlegen**  Pfeiltasten

Durch Tippen auf (Senderliste) oder (Speicher) stellen Sie die Quelle ein, aus der im Betrieb *RADIO* mit Hilfe der Pfeiltasten die Sender gewählt werden sollen. Wird Speicher) gewählt, werden beim Senderdurchschalten mit den Pfeiltasten nur noch in der Speicherliste gespeicherte Sender aufgerufen. Auf dem Bildschirm wird das Symbol  $\triangle$   $\triangleright$   $\triangleright$  angezeigt.

### **RDS-Funktion ein- oder ausschalten (RDS-Regional)**

- Tippen Sie auf die Taste (RDS Regional) (Regionalsender) und wählen Sie in dem sich öffnenden Pop-up-Fenster eine Einstellung aus.
- Tippen Sie auf die Taste (Automatisch), wird für den gehörten Radiosender immer die Frequenz gewählt, die derzeit den besten Empfang verspricht.

Tippen Sie auf die Taste (Fest), versucht das Gerät einen regional sendenden Radiosender so lange zu halten, bis die Empfangsqualität so schlecht wird, dass ein Programmverlust droht.

### **Gespeicherte Sender löschen**  Speicher löschen

Tippen Sie auf die Funktionstaste [Alle] und bestätigen Sie die folgende Sicherheitsabfrage, um alle in der Speicherliste gespeicherten Radiosender zu löschen.

## **Einstellungen Telefon\***

Rufen Sie das Menü *Einstellungen Telefon* durch Drücken der Bereichswahltaste PHONE] und der Bereichswahltaste (SETUP) auf.

#### **Sprachmailboxnummer eingeben**

 Wenn Sie Sprachmailboxnummer (diese Nummer ist vom Typ des Mobilnetzes abhängig) in einem mobilen Telefon eingeben möchten, drücken Sie die Funktionstaste (Sprachmailboxnummer eingeben). Die Eingabe der Sprachmailboxnummer dient zum Abhören der hinterlassenen Nachrichten in einem mobilen Telefon.

#### **Telefonbuch im Gerät aktualisieren**

- Tippen Sie auf die Funktionstaste (Telefonbuch laden), um alle seit der letzten Kopplung im Telefonbuch des Mobiltelefons oder der SIM-Karte geänderten Einträge im Gerät zu aktualisieren. Der Vorgang kann einige Minuten dauern.
- – Bestätigen Sie die folgende Sicherheitsabfrage. Während die Daten aktualisiert werden, sind die "alten" Daten des Telefonbuchs am Gerät weiterhin auswählbar.

#### **Anruflisten löschen**

- Tippen Sie auf die Funktionstaste (Anruflisten löschen).
- –Bestätigen Sie die folgende Sicherheitsabfrage mit [Löschen], werden die gespeicherten Rufnummern aller im Gerät getätigten und nicht angenommenen Anrufe gelöscht.

#### **Telefonmodul deaktivieren**

Nach Drücken der Funktionstaste [Telefonmodul deaktivieren] meldet sich das mobile Telefon vom Netz ab (diese Funktion ist nur bei der universellen Telefonvorbereitung GSM III vorhanden).

#### **Werkseinstellungen**

– Bringt die Telefonvorbereitung in die Grundeinstellung.

#### $\mathbf{h}$ **Hinweis**

Die Wahlmöglichkeiten der Mobiltelefoneinstellung sind vom jeweiligen Typ der universellen Telefonvorbereitung abhängig.

## **Einstellungen Verkehrsfunk**

Drücken Sie die Bereichswahltaste (TMC) und danach die Bereichswahltaste (SETUP)

#### **Verkehrsdurchsagen ein- oder ausschalten**  Verkehrsdurchsagen (TP)

Ein Häkchen in der Checkbox Ø zeigt an, dass die Verkehrsfunk-Funktion bereits eingeschaltet ist.

#### **Dynamische Route**  Dynamische Route

Öffnet ein Pop-up-Fenster, in dem eingegeben wird, ob bei der Routenberechnung empfangene TMC-Verkehrsmeldungen berücksichtigt werden sollen.

## **Einstellungen Bildschirm**

Drücken Sie im Betrieb *RADIO* die Taste (SETUP) und danach die Funktionstasten System] und [Bildschirm]

#### **Helligkeitsstufe**

–Drücken Sie die Funktionstaste [Helligkeit] und wählen Sie in enem Pop-up-Fenster die gewünschte Einstellung der Helligkeit (5 Stufen).

– Für die automatische Korrektur der Helligkeit in Abhängigkeit der Lichtverhältnisse im Fahrzeug wird ein Lichtsensor verwendet, der in der oberen rechten Ecke des Frontpanels angebracht ist.

#### **Tag/Nacht**

- Tippen Sie auf die Funktionstaste (Tag/Nacht) und wählen Sie in dem Pop-up-Fenster eine Einstellung aus.
- –Tippen Sie auf die Funktionstaste (Automatisch), wenn die Kartendarstellung abhängig vom Ein- und Ausschalten des Fahrlichts von Nacht- zu Tagdesign wechseln soll.
- –Tippen Sie auf die Funktionstaste (Tag) oder (Nacht), um für die Kartendarstellung manuell das Nacht- oder Tagdesign festzulegen.

#### **Bestätigungston**

- –Tippen Sie auf die Funktionstaste (Bestätigungston) und wählen Sie in dem Pop-up-Fenster eine Einstellung aus.
- –Tippen Sie auf (Ein) oder (Aus), um den Ton zur Bestätigung der Bedienung einer Funktionstaste auf dem Bildschirm ein- oder auszuschalten.

## **Einstellungen Medien**

Im Betrieb *MEDIA* drücken Sie die Taste (SETUP).

#### **Funktionstasten im Menü - Media**

- •Verkehrsdurchsagen (TP)] – ein Häkchen in der Checkbox  $\blacktriangledown$  bedeutet, dass die Funktion des Verkehrsfunks eingeschaltet ist.
- [Scan/Mix/Repeat inkl. □] Checkbox zum Einstellen der Wiedergabemodi Scan, Mix und Repeat inkl. Unterordner ("eingeschaltet") oder ohne Unterordner ("ausgeschaltet").
- [AUX-Lautstärke] Einstellung der Lautstärke der externen Audioquelle (Audioquelle AUX befindet sich auf dem Gerät).
- $\bullet$   $[$ MDI-Lautstärke $]$ \* Einstellen der Lautstärke der externen Audioquelle (die Audioquelle MDI befindet sich unter der Armlehne der vorderen Sitze oder in einem Ablagefach auf der Beifahrerseite).

•• [Bluetooth-Audio aktivieren?]\* - ermöglicht eine drahtlose Übertragung der MP3-Dateien in die Telefonvorbereitung. Ermöglicht Audiowiedergabe mittels Bluetooth-Schnittstelle von tragbaren Geräten (Mobiltelefone), die das Protokoll A2DP unterstützen.

## **Navigations-Einstellungen**

Im Betrieb *Navigation* drücken Sie die Taste (SETUP)

#### **Funktionstasten im Menü - Navigation**

- •Routenoptionen) - legen Kriterien fest, nach welchen die Route berechnet werden soll und auf welchen Wegetypen sie führen soll.
- $\bullet$  [Routenkriterien], [Dynamische Route], [Autobahnen meiden] und

Mautstr./Fähren meiden] - Routenkriterien, dynamische Zielführung, Route ohne Autobahnen und Route ohne Mautstraßen/Fähren.

- •Ansagelautstärke) - Einstellung der Lautstärke der Navigationsansagen
- •Tag/Nacht) - wechselt zwischen Tag- und Nachtanzeige, sowie automatisch, wenn die Anzeige der Kartendarstellung automatisch je nach Einstellung des Lichtschalters wechselt.
- •Sonderziele in Karte) - zeigt Sonderziel auf der Karte an.
- •Autozoom) - verändert der Kartenmaßstab automatisch in Abhängigkeit von Geschwindigkeit und befahrener Route (Autobahnfahrt: kleiner Kartenmaßstab - Innenstadt: großer Kartenmaßstab).
- $\bullet$  [Verkehrszeichenanzeige] oben links im Bildschirm wird für den aktuellen Abschnitt der Route das Geschwindigkeitslimit angezeigt.
- •Zeitanzeige) - während einer Zielführung wird in der Kartendarstellung entweder die Ankunfts- oder die Fahrzeit angezeigt.
- •Heimatadresse eingeben) – Heimatadresse eingeben.
- •Demo-Modus] - im Demo-Modus können Sie eine virtuelle (scheinbare) Zielführung starten. Die virtuelle Zielführung wird bei Erreichen des fiktiven Reiseziels wiederholt. Stoppen Sie die virtuelle Zielführung wie gewohnt und deaktivieren Sie den Demo-Modus, um wieder eine "echte" Zielführung starten zu können. Da das Gerät sich in diesem Fall erst wieder neu orientieren muss, kann es, abhängig von der Anzahl der derzeit empfangenen Satelliten, einige Zeit dauern, bis das Gerät wieder Ihren realen Standort ermittelt hat. Fahren Sie einige Meter.

#### **12Bereichswahltaste SETUP**

- •Startpunkt Demo-Modus] - Eingabe eines fiktiven (ausgedachten) Startpunkts im Demo-Modus.
- •Zielspeicher löschen] - Löschen des Zielspeichers oder der Liste der letzten Ziele.

•Datenbasis Navigation] – Anzeige von Informationen über die Datenbasis auf CD oder SD-Karte, Löschen der Datenbasis von der SD-Karte oder Kopieren der Daten.

#### **Routenkriterien**  Routenkriterien

**Schnell**: errechnet die schnellste Route zum Ziel, auch wenn dafür ein Umweg nötig ist.

**Kurz**: errechnet die kürzeste Route, auch wenn dafür eine längere Fahrzeit nötig ist. Beachten Sie bitte, dass die Einstellung "Kurze Route" bei der Routenführung teilweise zu unerwarteten Ergebnissen führen kann.

**Ökonomisch**: errechnet eine Route mit möglichst minimaler Fahrzeit und möglichst kürzester Fahrstrecke.

#### **Dynamische Zielführung mit TMC-Verwendung**  Dynamische Route

Wenn die dynamische Navigation ausgeschaltet ist, werden im Hintergrund Verkehrsmeldungen trotzdem empfangen und aktualisiert. Die Navigation zeigt auf der Karte Verkehrsstörungen an und macht auf diese auch sprachlich aufmerksam, berücksicht diese jedoch nicht zur Berechnung der Route (die Route kann durch die Verkehrsstörung hindurchführen).

# **Bereichswahltaste RADIO**

## **Radio-Betrieb**

### **Radiosender abrufen**

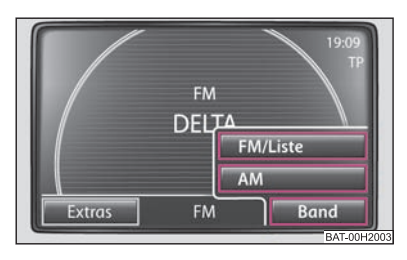

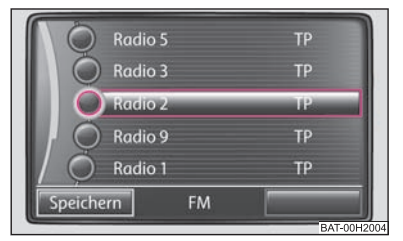

**Abb. 4 Menü Radio: Funktionstaste Band**

**Abb. 5 FM-Senderliste**

#### **Hauptmenü RADIO aufrufen und Frequenzbereich wählen**

- –Drücken Sie die Bereichswahltaste (RADIO). In der Mitte des Bildschirms wird der aktuell gehörte Radiosender angezeigt ⇒ Seite 6, Abb. 1 (A)
- –Drücken Sie erneut die Bereichswahltaste (RADIO), um den Frequenzbereich zu wechseln. Alternativ können Sie im Hauptmenü *RADIO* auf die Funktionstaste Band)⇒ Abb. 4 tippen und im Pop-up-Fenster (FM/Liste) oder (AM) wählen.

#### **Radiosender wechseln**

- Durch kurzes Drücken der Funtionstasten [⊲] oder [⊳] wechseln Sie zum vorherigen oder nächsten Radiosender des gewählten Frequenzbereichs.
- – Wenn auf dem Bildschirm das Symbol "**TP**" angezeigt wird, wechseln Sie nur zu den Radiosendern mit Verkehrsmeldungen.
- Wenn auf dem Bildschirm das Symbol " $\triangle$   $\triangleright$ " angezeigt wird, wechseln Sie nur zu den gespeicherten Radiosendern.

#### **Radiosender aus der Senderliste auswählen**

- Wenn Sie alle derzeit empfangbaren Radiosender anzeigt haben möchten, tippen Sie auf die Funktionstaste [Band] und danach auf die Funktionstaste [FM/Liste]. Die Liste "springt" direkt zur Ansicht des aktuell gehörten Radiosenders.
- –Mit dem Menü-Bedienknopf (10) wählen Sie den gewünschten Radiosender

#### **Radiosender in der Speicherliste ändern**

– Drücken Sie die Funktionstaste (Extras) und danach Funktionstaste (Zielspeicher und wählen Sie mit Hilfe der Funktionstasten [1] - [24] den gewünschten Radiosender.

#### **Manueller Suchlauf**

- Wenn Sie den Radiosender manuell mit Hilfe seiner Frequenz einstellen möchten, drücken Sie die Funktionstaste (Extras) und danach die Funktionstaste (Manuell)
- Stellen Sie den Radiosender mit Hilfe des Menü-Bedienknopfs (10) oder mit Hilfe der Pfeile  $\lhd$  und  $\rhd$  auf dem Gerät ein.
- Drücken Sie kurz auf den Menü-Bedienknopf, um die manuelle Frequenzauswahl zu beenden und die Funktionstasten wieder einzublenden.

#### **Scan-Funktion**

- Um die **Anspielautomatik** im aktuellen Frequenzbereich zu starten, drücken Sie die Funktionstaste (Extras) und danach die Funktionstaste (Scan). Alle empfangsstarken Radiosender werden, der Reihenfolge in der Senderliste entsprechend, für jeweils etwa fünf Sekunden angespielt.
- –Tippen Sie auf die Funktionstaste (Scan), um die Anspielautomatik beim aktuell gehörten Radiosender zu beenden.

## **Radiosender speichern**

### **Radiosender speichern**

- Um die Speicherliste zu öffnen, drücken Sie die Funktionstaste und danach Extras die Funktionstaste [Zielspeicher].
- – Wenn Sie den angezeigten Radiosender auf einem Speicherplatz speichern möchten, drücken Sie eine der angezeigten Stationstasten [1 ...] bis [24 ... ] und halten Sie diese so lange gedrückt, bis ein Signal ertönt. Der aktuell gehörte Radiosender ist dann auf dieser Stationstaste gespeichert.

### **Radiosender aus der Speicherliste löschen**

- –Drücken Sie im Betrieb RADIO die Taste (SETUP) und danach die Funktionstaste . Speicher löschen
- Wählen Sie den zu löschenden Radiosender aus und bestätigen Sie durch Drücken des Menü-Bedienknopfs (10)
- Wenn Sie alle gespeicherten Radiosender löschen möchten, drücken Sie auf die Funktionstaste (Alle).

#### $\boxed{\cdot}$ **Hinweis**

Alternativ ist es möglich, Radiosender durch Drücken des Menü-Bedienknopfs (10 zu speichern.

## **Radiosender aufrufen**

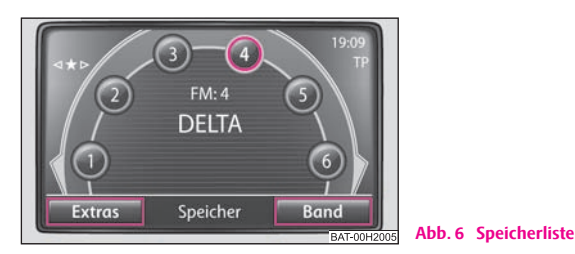

#### **Sender über die Stationstasten aufrufen**

- –Drücken Sie die Taste (RADIO)  $\Rightarrow$  Abb. 6 und danach die Funktionstaste (Extras) und die Funktionstaste (Zielspeicher)
- –Den auf einer der Stationstasten [1] bis [24] gespeicherten Sender im Hauptmenü *RADIO* wählen Sie durch kurzes Drücken der gewünschten Stationstaste.

### **Verfügbare Sender aus der Speicherliste aufrufen**

- Drücken Sie die Taste (RADIO) und danach die Taste (Band) und die Funktionstaste . FM/Liste
- Mit dem Menü-Bedienknopf (10) wählen Sie den gewünschten Radiosender

### **RDS-Funktion**

– Wenn Sie die Anzeige von zusätzlichen Informationen zu einem Radiosender einbzw. ausschalten möchten, drücken Sie die Taste  $\widehat{\mathbf{h}}$ , die Funktion wird durch den Buchstaben "i" in der rechten oberen Ecke des Bildschirms angezeigt.

RDS ("**R**adio **D**ata **<sup>S</sup>**ystem") dient der Übertragung von Programmkennungen und Zusatzdiensten und ermöglicht so unter anderem eine automatische Senderverfolgung.

Bei RDS-fähigen Radiosendern wird Ihnen bei ausreichend gutem Empfang statt der Senderfrequenz der Sendername angezeigt.

Verschickt ein Radiosender zusätzliche Informationen über die RDS-Funktion, während ein Sender gespeichert wird, kann es passieren, dass der Name des Radiosenders anschließend in der Speicherliste nicht korrekt angezeigt wird. In diesem Fall kann man den gespeicherten Sendername umspeichern, indem Sie den gewünschten Radiosender auswählen, warten bis als Radiotext der richtige Sendername angezeigt wird, danach den Menü-Bedienknopf (**10**) drücken und auf dem Bildschirm ein Popup-Fenster (Sendername ist gespeichert) angezeigt wird.

## **Verkehrsfunk-Funktion TP**

#### **Verkehrsfunk TP (TMC Program) ein- oder ausschalten**

- Im Betrieb *RADIO* drücken Sie die Funktionstaste (Extras).
- –Tippen Sie in dem sich öffnenden Pop-up-Fenster kurz auf (TP), um die Verkehrsfunk-Funktion ein- oder auszuschalten.

Die Anzeige "**TP**" in Verbindung mit einem Sendernamen (z. B. in der Sender- oder Speicherliste) zeigt einen Verkehrsfunksender an.

Unabhängig davon welcher Radiosender gehört wird, sorgt ein zusätzliches Empfangsteil in dem Gerät dafür, dass immer ein Verkehrsfunksender empfangen wird, solange die Verkehrsfunk-Funktion eingeschaltet ist.

Die Funktionsbereitschaft der Verkehrsfunk-Funktion, wird Ihnen durch "**TP**" oben rechts im Bildschirm angezeigt.

Sollte einmal kein Verkehrsfunksender empfangbar sein, weil beispielsweise der Radioempfang allgemein gestört ist, wird an Stelle von "**TP**", "**No TP**" angezeigt. Beachten Sie, dass Parkhäuser, Tunnel, hohe Gebäude oder Berge das Radiosignal bis zum totalen Empfangsverlust stören können.

#### **Eingehende Verkehrsdurchsage**

Wollen Sie die Einspielung der Verkehrsdurchsage unterbrechen, tippen Sie in dem Pop-up-Fenster *Verkehrsdurchsage* auf die Funktionstaste (Abbrechen). Die Verkehrsfunk-Funktion bleibt trotzdem in Bereitschaft und eine folgende Verkehrsdurchsage wird wieder eingespielt, wenn eine beliebige Quelle eingeschaltet wird. Tippen Sie auf die Funktionstaste (TP aus), wird die Verkehrsfunk-Funktion dauerhaft ausgeschaltet.

# **Bereichswahltaste TMC**

## **TMC-Verkehrsmeldungen anzeigen**

TMC-Verkehrsmeldungen werden während einer Zielführung einstellungsabhängig zur automatischen Optimierung der Route bei Verkehrsstörungen genutzt.

- Tippen Sie auf die Bereichswahltaste (TMC), um die aktuellen Verkehrsmeldungen in einer Liste anzuzeigen.
- Tippen Sie auf die Anzeige einer Verkehrsmeldung, um diese in der Detailansicht anzuzeigen.
- In der Detailansicht können Sie alle empfangenen Verkehrsmeldungen nacheinander mit Hilfe der Funktionstasten durchblättern.

Verkehrsstörungen werden in der Detailansicht und in der Karte durch ein entsprechendes Symbol dargestellt. Die Richtung, in der die Verkehrsstörung in der Karte vorliegt, wird farbig angezeigt. Eine Verkehrsstörung, die sich auf der Route befindet (in Fahrtrichtung) wird rot, eine Verkehrsstörung in Gegenrichtung wird grau gekennzeichnet.

#### $\lceil \cdot \rceil$ **Hinweis**

• Das Gerät wird im Hintergrund laufend mit TMC-Verkehrsmeldungen versorgt, wenn am aktuellen Ort ein TMC-Sender empfangen werden kann. Der gehörte Sender muss nicht der TMC-Sender sein.

• TMC-Verkehrsmeldungen können mit dem Gerät nur dann ausgewertet und gespeichert werden, wenn die Navigationsdaten (SD-Karte oder CD) für den durchfahrenen Bereich verfügbar sind.

• Die Qualität der dynamischen Zielführung ist von den gesendeten Verkehrsmeldungen abhängig. Für deren Inhalt sind die Verkehrsredaktionen der Rundfunksender verantwortlich.

• TMC-Verkehrsmeldungen werden auch für die dynamische Navigation benötigt.

• Bei ungünstiger Verkehrslage kann eine Stauumfahrung aufgrund von TMC-Verkehrsmeldungen unter Umständen keinen Zeitvorteil bringen, wenn die Umfahrungsstrecke ebenfalls überlastet ist.

# **Bereichswahltaste MEDIA**

## **Allgemeine Hinweise zum CD-Betrieb**

Im internen Laufwerk können Audio-CDs (CD-A) und MP3-CDs abgespielt werden.

#### **CD nicht lesbar**

Wenn Sie eine CD einlegen, die das Gerät nicht lesen kann, wird ein Pop-up-Fenster mit einem Hinweis angezeigt. Tippen Sie auf die Funktionstaste (OK), die CD wird in die Ausgabeposition gefahren.

Wird die CD nicht innerhalb von 10 Sekunden entnommen, wird Sie aus Sicherheitsgründen wieder eingezogen.

#### ∧ **ACHTUNG!**

**Der CD-Spieler ist ein Laserprodukt der Klasse 1. Wenn Sie den CD-Spieler öffnen, besteht Verletzungsgefahr durch nicht sichtbare Laserstrahlung.**

#### $\bigcirc$ **Vorsicht!**

• Das Einschieben einer zweiten CD, während eine eingelegte CD ausgegeben wird, kann das CD-Laufwerk im Gerät zerstören. Beachten Sie, dass die CD-Ausgabe nach dem Drücken der **Ausschubtaste** (≙) einige Sekunden dauert. Während dieser Zeit ist die Sperre vor dem CD-Schacht geöffnet. Warten Sie unbedingt die Zeit der CD-Ausgabe ab, bevor Sie versuchen, eine neue CD einzuschieben.

• Bei einem mechanischen Defekt des CD-Laufwerks oder bei einer falsch oder nicht vollständig eingelegten CD wird zunächst "**Fehler: CD**" auf dem Bildschirm angezeigt. Überprüfen Sie die CD und legen Sie sie erneut richtig und vollständig in das Laufwerk ein. Wird Ihnen erneut ein "**Fehler: CD**", angezeigt, wenden Sie sich bitte an Ihren Škoda Servicepartner.

• Ist die Innentemperatur des Geräts zu hoch, werden keine CDs mehr angenommen. Das Gerät schaltet in den letzten aktiven Betriebszustand.

#### $\vert i \vert$ **Hinweis**

 $\bullet$  Ist die Funktionstaste  $\overline{CD}$  inaktiv dargestellt, ist derzeit keine Audio-CD eingelegt oder eine eingelegte Audio-CD ist nicht lesbar.

- Kopiergeschützte CDs und selbstgebrannte CD-R und CD-RW werden unter Umständen nicht oder nur eingeschränkt wiedergegeben.
- Beachten Sie bitte auch die weiteren Hinweise zum MP3-Betrieb <sup>⇒</sup> Seite 20.
- Beachten Sie die in Ihrem Land geltenden gesetzlichen Bestimmungen zum Urheberrecht.

• Der CD-Spieler enthält keine Teile, die Sie warten müssen oder reparieren können. Falls der CD-Spieler defekt ist, wenden Sie sich an einen Fachbetrieb.

## **Hauptmenü MEDIA**

## **Hauptmenü MEDIA - Übersicht**

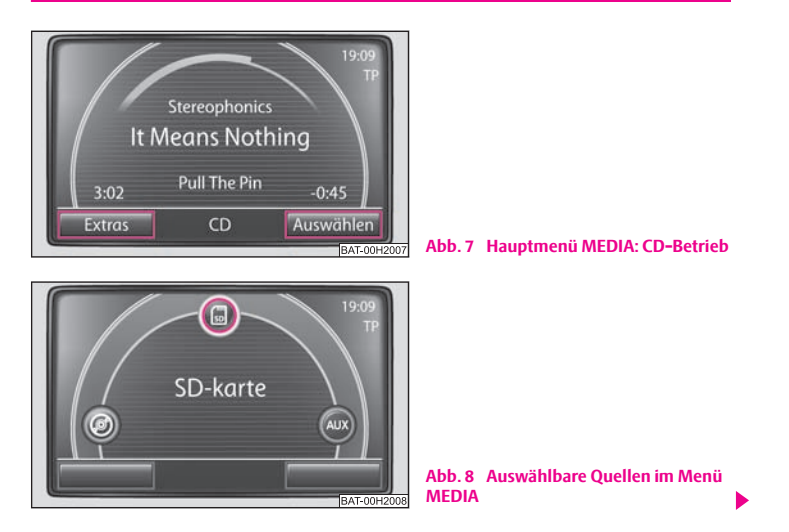

### **Hauptmenü MEDIA aufrufen und Mediaquelle wechseln**

– Drücken Sie die Bereichswahltaste (MEDIA), um in das Hauptmenü *MEDIA* zu schalten. Die Wiedergabe der zuletzt gespielten Audioquelle wird fortgesetzt.

#### **Tasten am Gerät zum Steuern der aktuellen Audioquellen**

Die Pfeiltasten am Gerät〔⊲〕oder [⊳] wirken sich immer auf die aktuell gehörte Audioquelle aus, egal in welchem Menü Sie sich gerade befinden.

 - durch kurzes Drücken gelangen Sie zum Anfang des aktuellen Titels, durch erneutes Drücken gelangen Sie zum Anfang des vorherigen Titels.

⊳) - kurzes Antippen wechselt zum Anfang des nächsten Titels.

In dem Menü der aktuell gespielten Audioquelle können Titel auch mit dem Einstellknopf gewechselt werden.

 $\mathbf i$ ]- durch kurzes Drücken können Sie die Anzeige der zusätzlichen Informationen der Audioquellen wählen.

#### **Auswählbare Audioquellen im Menü AUDIO**

**CD** - wechselt zu einer eingelegten CD. I

**@@ ] CD 1-6\*** - wechselt zu einem angeschlossenen externen CD-Wechsler.

**@) SD-Karte** - wechselt zu einer eingeschobenen Speicherkarte.

AUX), [MDI] oder [Bluetooth-Audio]\* - wechselt zu einer angeschlossenen externen Audioquelle. Die Bedienung einer extern angeschlossenen Audioquelle ist über das Radio-Navigationsgerät nur eingeschränkt möglich und hängt hauptsächlich von der Art des angeschlossenen Geräts ab.

#### **Zusätzliche Funktionstasten im Menü AUDIO**

Extras) – öffnet ein Pop-up-Fenster, in dem die Zufallswiedergabe **Mix**, die Anspielautomatik **Scan** oder das Wiederholen des Titels oder des Ordners gestartet werden kann.

Auswählen) – öffnet die Liste der Titel der aktuellen Audioquelle, um einen anderen Titel zu wählen.

### **CD einlegen oder ausgeben**

### **CD einlegen**

 Schieben Sie eine CD, mit der beschrifteten Seite nach oben, so weit in den CD-Schacht, bis sie automatisch eingezogen wird. Die Wiedergabe startet automatisch.

#### **CD herausnehmen**

–Drücken Sie die Taste (△), um die CD in dem internen CD-Laufwerk in Ausgabeposition zu fahren.

Wird eine CD in Ausgabeposition nicht entnommen, wird sie aus Sicherheitsgründen nach etwa <sup>10</sup> Sekunden wieder eingezogen.

### **Speicherkarte einschieben oder entnehmen**

#### **Speicherkarte einschieben**

 Schieben Sie die Speicherkarte in den Speicherkartenschacht, mit der abgeschnittenen Ecke nach vorn oben, bis sie dort verrastet. Die Wiedergabe startet automatisch.

#### **Speicherkarte entnehmen**

- Drücken Sie die Taste (SETUP) und danach die Funktionstaste (System)
- Mit Hilfe des Menü-Bedienknopfs (10 wählen Sie die Funktionstaste SD-Karte entnehmen
- Drücken Sie gegen den Federwiederstand auf die eingeschobene Speicherkarte, "springt" die Speicherkarte wieder in Ausgabeposition.
- Nach Entnehmen der SD-Karte bestätigen Sie auf dem Bildschirm [OK]

#### **Speicherkarte leer oder Daten nicht lesbar**

Wird eine Speicherkarte eingeschoben, auf der keine Audiodateien gespeichert sind, wird nach dem Ladevorgang **nicht** in den Betrieb der Speicherkarte umgeschaltet.

#### **Anforderungen an die Speicherkarte**

- Speicherkarten mit einer Größe von 32 mm <sup>x</sup> <sup>24</sup> mm <sup>x</sup> 2,1 mm oder 1,4 mm können in den Speicherkartenschacht eingeschoben werden.
- SD (Secure Digital Memory Cards) und MMC (Multimedia Cards) Speicherkarten mit einer Kapazität von bis zu 4 GB.
- SDHC (Secure Digital High-Capacity Memory Cards) Speicherkarten mit einer Kapazität von bis zu 32 GB.
- Auf Grund unterschiedlicher Qualitätsanforderungen der Kartenhersteller ist es möglich, dass einige Dateien auf den Speicherkarten nicht abgespielt werden können oder ihr Abspielen begrenzt wird.

## **Audio-Menü**

### **Titel oder Audioquelle auswählen**

#### **Audioquelle wechseln**

- Drücken Sie die Bereichswahltaste (MEDIA), um in das Hauptmenü *MEDIA* zu schalten.
- – Tippen Sie auf eine der oberen Funktionstasten, um die entsprechende Audioquelle auszuwählen. Die Wiedergabe der ausgewählten Audioquelle wird an der zuletzt gespielten Stelle fortgesetzt.

#### **Auswahlmenü der verfügbaren Audioquellen öffnen**

- Um die Titelliste der derzeit gespielten Audioquelle anzuzeigen, tippen Sie im Menü *Audio* auf die Funktionstaste (Auswählen). Der aktuell gespielte Titel ist hervorgehoben dargestellt.
- – Wenn Sie eine der Tasten der Audioquelldateien drücken, wird der Inhalt des Ordners oder des Datenträgers angezeigt.

### **Titelwechsel oder Titel manuell auswählen**

Drücken Sie die Bereichswahltaste (MEDIA), um in das Hauptmenü *MEDIA* zu schalten.

#### **Titel wählen**

– Wenn Sie sich im Menü *MEDIA* befinden, drücken Sie kurz die Pfeiltaste auf dem Gerät [⊲] oder [⊳]

#### **Schneller Rücklauf bzw. Vorlauf**

- Halten Sie die Pfeiltaste auf dem Gerät  $\{\triangleleft\}$ oder  $\lbrack \triangleright \}$ gedrückt
- Wenn Sie die gewünschte Titelsequenz erreicht haben, lassen Sie die Taste los.

#### **Audio-CD**

- Tippen Sie auf die Funktionstaste (Auswählen), um die Titelliste der derzeit gespielten Audio-CD anzuzeigen.
- Wählen Sie aus der Titelliste mit Hilfe des Menü-Bedienknopfs (10) den gewünschten Titel aus.

#### **MP3-Dateien: Titel wählen**

- Tippen Sie auf die Funktionstaste (Auswählen), um die Titelliste mit dem aktuell gespielten Titel und gegebenenfalls die in diesem Ordner enthaltenen Unterordner anzuzeigen.
- Tippen Sie auf die Anzeige eines Dateiordners, um diesen zu öffnen.
- Tippen Sie auf die Funktionstaste (Aufwärts), um den jeweils übergeordneten Ordner zu öffnen.
- Durch wiederholtes Drücken (Aufwärts) gelangen Sie Ordner für Ordner bis in das Wurzelverzeichnis des abgespielten Mediums. Danach ist die Funktionstaste Aufwärts) inaktiv

#### **Titel wiederholen**

Im Menü *Media* drücken Sie die Funktionstaste (Extras) und anschließend die Funktionstaste (Repeat Titel) (wiederholt den aktuellen Titel) bzw. (Repeat Ordner (wiederholt ständig alle Titel im Ordner).

## **Zufallswiedergabe**  MIX

Tippen Sie im *MEDIA* auf die Funktionstaste (Extras)

#### **20Bereichswahltaste MEDIA**

- $\sim$ Tippen Sie im Pop-up-Fenster auf die Funktionstaste [Mix alle]. Alle Titel der aktuellen Audioquelle werden nun in zufälliger Reihenfolge abgespielt.
- Wenn Sie im Pop-up-Fenster die Funktionstaste (Mix Ordner) drücken, werden die Titel des aktuellen Ordners in zufälliger Reihenfolge abgespielt.
- Tippen Sie auf die Funktionstaste (► Mix), um die Funktion beim aktuellen Titel zu beenden. Die normale Wiedergabe wird mit dem aktuellen Titel fortgesetzt.

## **Anspielautomatik (Scan-Funktion)**

- Tippen Sie im *MEDIA* auf die Funktionstaste [Extras].
- Tippen Sie in dem Pop-up-Fenster auf (Scan). Alle Titel der aktuellen Audioquelle werden für jeweils 10 Sekunden angespielt.
- –Tippen Sie auf (► Scan), um die Anspielautomatik mit dem aktuellen Titel zu beenden. Die normale Wiedergabe wird mit dem aktuellen Titel fortgesetzt.

Alternativ starten und beenden Sie die Anspielautomatik durch kurzes Drücken auf den Menü-Bedienknopf (10).

# **MP3- und WMA-Dateien**

## **Allgemeine Hinweise zum MP3-Betrieb**

#### **Anforderungen an die MP3-Dateien und -Datenträger**

- CD-ROM, CD-R, CD-RW mit einer Kapazität von 650 MB und 700 MB.
- Die CDs müssen dem Standard ISO 9660 Level 1 oder Level 2 sowie dem Joliet-Dateisystem (single session und multisession) entsprechen.
- Dateinamen dürfen nicht länger als 256 Zeichen sein.
- •Die Verzeichnisstruktur ist auf eine Tiefe von 8 Verzeichnisebenen begrenzt.
- •Eine MP3-CD darf nicht mehr als 50 Ordner und 500 Dateien beinhalten.
- Eine Speicherkarte darf nicht mehr als 5 <sup>000</sup> Ordner und 15 <sup>000</sup> Dateien beinhalten. Ein Ordner darf dabei nicht mehr als 6 000 Dateien beinhalten.
- Der Name des Künstlers, des Albums und des Titels der wiedergegebenen MP3- Datei können angezeigt werden, wenn diese Informationen als ID3-Tag vorhanden sind. Ist kein ID3-Tag vorhanden, wird der Verzeichnis- oder Dateiname angezeigt.
- Abspiellisten werden nicht unterstützt.
- WMA-Dateien (**W**indows **M**edia **A**udio) können ebenfalls abgespielt werden, wenn sie nicht zusätzlich durch das DRM-Verfahren (**D**igital **R**ights **M**anagement) urheberrechtlich geschützt sind. Solche WMA-Dateien werden vom Gerät nicht unterstützt.

#### **Bitrate (Datenfluss pro Zeiteinheit)**

- Das Gerät unterstützt MP3-Dateien mit Bitraten von 32 bis 320 kbit/s sowie MP3- Dateien mit variabler Bitrate.
- Bei Dateien mit variabler Bitrate kann die Anzeige der Spielzeit ungenau sein.

#### $\lceil \cdot \rceil$ **Hinweis**

Für die korrekte Anzeige von tschechischen Sonderzeichen im ID3-Tag (Name des Künstlers, des Albums und des Titels) muss der Text dem Standard ID3 V2 entsprechen und die UTF-Kodierung verwendet werden.

## **Externe Quellen\***

## **Externe Quellen - Übersicht**

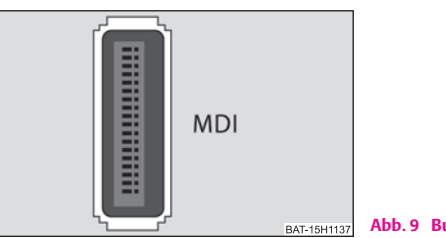

**Abb. 9 Buchse MDI**

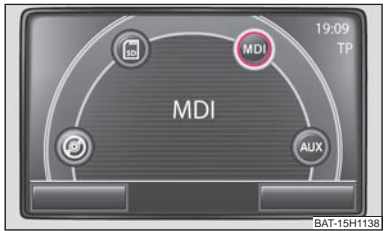

**Abb. 10 Menü der Audioquelle über die Multimediabuchse MDI**

#### **Eingang AUX**

- Die AUX-Buchse aktivieren Sie im Menü *Einstellungen Medien* durch Antippen der Funktionstaste [AUX].
- –Der Eingang für eine externe Audioquelle befindet sich am Gerät.
- – Externe Audioquellen, die an der AUX-Buchse angeschlossen sind, kann man **nicht** über das Radio bedienen.

### **Eingang MDI - Multimedia Buchse**

- – Der Eingang MDI befindet sich unter der Armlehne der vorderen Sitze oder im Ablagefach auf der Beifahrerseite.
- – Audiodateien von, an die Multimediabuchse angeschlossenen, externen Datenträgern im MP3-, WMA-, OGG-Vorbis- und AAC-Format können über das Radio abgespielt werden.
- – Externe Audioquellen, die an der MDI-Buchse angeschlossen sind, **kann man** über das Radio bedienen.

Sie können jederzeit auf dem Radio eine andere Audioquelle auswählen. Solange Sie die externe Audioquelle nicht auschalten, bleibt diese im Hintergrund immer aktiv.

Die Bedienung der externen Audioquelle entnehmen Sie bitte der Betriebsanleitung des jeweiligen Herstellers.

Für die AUX-Buchse wird der Standard-Klinkenstecker 3,5 mm verwendet. Hat die externe Audioquelle diesen Klinkenstecker nicht, müssen Sie einen Adapter verwenden.

#### **iPod**

Wenn Sie an der MDI-Buchse einen iPod angeschlossen haben, wird ein Menü geöffnet, in dem Sie die Ordner des iPods (Playlists, Artists, Albums, Songs usw.) auswählen können.

#### **Lautstärke der Wiedergabe der externen Audioquelle anpassen**

Die Wiedergabelautstärke der externen Audioquelle kann über den Lautstärkeregler am Radio verändert werden.

Abhängig von der angeschlossenen Audioquelle kann die Ausgangslautstärke an der externen Audioquelle verändert werden.

Sie können außerdem die Eingangsempfindlichkeit der externen Audioquelle verändern, um so die Wiedergabelautstärke der externen Audioquelle an die der anderen Audioquellen anzupassen oder Verzerrungen zu vermeiden.

#### **Adapter**

Zum Anschließen von Audioquellen über den Eingang MDI benötigen Sie einen speziellen Adapter.

Einen Adapter zum Anschließen von USB-Geräten, Geräten mit Mini-USB-Ausgang oder eines iPod können Sie aus dem Sortiment ŠkodaOriginal Zubehör kaufen.

#### **Bedingungen zum korrekten Anschließen**

- Es können nur USB-Geräte der Spezifikation 2.0 angeschlossen werden.
- Die Version der Dateizuordnungstabelle FAT (File Allocation Table) des angeschlossenen Geräts muss FAT16 (< 2 GB) oder FAT32 (> 2 GB) sein.
- Bei der Wiedergabe von einem Gerät mit einer Festplatte (HDD), auf der sich sehr große Datenvolumen befinden, kann es zu einer Zeitverzögerung beim Einlesen der Übersicht von Musikdateien kommen.

• Bei der Wiedergabe von einem Gerät, auf dem sich eine komplizierte Ordnerstruktur befindet, kann es zu einer Zeitverzögerung beim Einlesen der Übersicht von Musikdateien kommen.

• Die Ordnerstruktur auf dem angeschlossenen Gerät sollte eine Tiefe von acht Ebenen nicht überschreiten. Ein Ordner sollte nicht mehr als 1 000 Dateien beinhalten.

• Zum Anschließen des Geräts darf kein USB-Verlängerungskabel oder USB-Verteiler (HUB) verwendet werden.

## **ACHTUNG!**

• **Externe Audioquelle keinesfalls auf der Schalttafel ablegen. Sie könnte bei einem plötzlichen Fahrmanöver in den Fahrgastraum fliegen und die Insassen verletzen.**

• **Externe Audioquellen keinesfalls in Nähe der Airbags ablegen. Sie könnte beim auslösen des Airbags in den Fahrgastraum zurückgeschleudert werden und die Insassen verletzen.**

• **Während der Fahrt dürfen Sie die externe Audioquelle nicht in der Hand oder auf den Knien halten. Sie könnte bei einem plötzlichen Fahrmanöver in den Fahrgastraum fliegen und die Insassen verletzen.**

• **Führen Sie das Anschlusskabel der externen Audioquelle immer so, dass es Sie während der Fahrt nicht einschränkt.**

#### $\bigcirc$ **Vorsicht!**

Die AUX-Buchse darf nur für Audioquellen verwendet werden!

#### $\lceil \cdot \rceil$ **Hinweis**

• Wenn sich in Ihrem Fahrzeug auch eine AUX-Buchse im Ablagefach unterhalb der Armlehne befindet, ist diese Buchse in Kombination mit dem Navigationssystem Amundsen ohne Funktion, bitte verwenden Sie die AUX-Buchse direkt am Gerät.

• Ist über AUX eine externe Audioquelle angeschlossen, die mit einem Adapter zur externen Stromversorgung ausgestattet ist, kann es vorkommen, dass das Audiosignal gestört wird. Das hängt von der Qualität des verwendeten Adapters ab.

• Die Lautsprecher im Fahrzeug sind für eine Ausgangsleistung des Radios und der Navigation von 4x20 W abgestimmt.

• Bei der Ausstattung Soundsystem\* sind die Lautsprecher für eine Ausgangsleistung des Verstärkers von 4x40 W + 6x20 W abgestimmt.

# **Bereichswahltaste NAV (Navigation)**

# **Übersicht**

### **Sicherheitshinweise zum Umgang mit dem Navigationssystem**

Die Route wird jedes Mal neu berechnet, wenn Sie Fahrempfehlungen ignorieren oder von der Route abweichen. Die Berechnung dauert wenige Sekunden. Erst danach können wieder Fahrempfehlungen ausgegeben werden.

#### **Navigationsdaten unvollständig**

Das Navigationssystem kann keine Daten von GPS-Satelliten empfangen, wenn Sie längere Zeit unter einem dichten Blätterdach hindurchfahren oder sich mit dem Fahrzeug in Garagen, Unterführungen oder Tunnels befinden. In diesen Fällen orientiert sich das Navigationssystem ausschließlich mit Hilfe der Fahrzeugsensoren.

In Gebieten die nicht oder nur unvollständig digitalisiert auf der Navigations-CD enthalten sind, wird vom Navigationssystem weiterhin versucht, eine Zielführung zu ermöglichen. Beachten Sie, dass unter diesen Umständen die Zielführung teilweise fehlerhaft sein kann, wenn beispielsweise Einbahnstraßen und Straßenkategorien (Autobahn, Landstraße etc.) nicht oder nur unvollständig von den verwendeten Navigationsdaten erfasst sind.

#### Λ **ACHTUNG!**

- **Widmen Sie Ihre Aufmerksamkeit in erster Linie dem Autofahren. Wenn der Fahrer abgelenkt wird, kann das Unfälle und Verletzungen verursachen.**
- **Lassen Sie sich nicht durch Einstellungen oder durch das Benutzen des Radio-Navigationssystems vom Verkehrsgeschehen ablenken.**
- **Benutzen Sie das Radio-Navigationssystem nur, wenn es die Straßen-, Wetter- und Verkehrsverhältnisse zulassen und Sie nicht abgelenkt werden.**
- **Die verschiedenen Lautstärkeeinstellungen sollten so gewählt werden, dass akustische Signale von außen, z. B. das Martinshorn von Polizei und Feuerwehr, jederzeit gut hörbar sind.**

#### $\Lambda$ **ACHTUNG!**

• **Beachten Sie bei allen Fahrempfehlungen Ihres Radio-Navigationssystems die gesetzlichen Bestimmungen der Straßenverkehrsordnung.**

• **Die ausgegebenen Fahrempfehlungen können von der aktuellen Situation abweichen, z. B. durch Baustellen oder veraltete Navigationsdaten. Beachten Sie in solchen Fällen stets die Verkehrsvorschriften und ignorieren Sie die Fahrempfehlung.**

• **Verkehrsschilder und Verkehrsvorschriften haben stets Vorrang vor den Fahrempfehlungen der Navigation.**

• **Auch wenn auf der Navigations-CD Einbahnstraßen, Fußgängerbereiche usw. gespeichert sind, unterliegt die Verkehrsführung ständigen Änderungen. Verkehrsampeln, Stopp- und Vorfahrtsschilder, Park- und Halteverbote sowie Fahrbahnverengungen und Geschwindigkeitsbegrenzungen werden nicht vom Radio-Navigationssystem berücksichtigt.**

• **Passen Sie die Geschwindigkeit den Straßen-, Wetter- und Verkehrsverhältnissen an. Lassen Sie sich z. B. nicht durch das Radio-Navigationssystem dazu verleiten, im Nebel zu schnell zu fahren - Unfallgefahr!**

### **Allgemeines**

Während der Zielführung können Sie weiter Radio hören und auch CDs im Gerät abspielen

Bei Adresseingaben (Stadt, Straße) werden Ihnen nur solche Buchstaben oder Symbole zur Verfügung gestellt, die eine sinnvolle Eingabe ermöglichen. Es wird eine Liste mit in Frage kommenden Namen angezeigt. Bei zusammengesetzten Begriffen, wie z. B. Bad Düben, vergessen Sie nicht, das Leerzeichen mit einzugeben.

Nach Verlassen der Route oder Missachtung der Fahrempfehlung wird die Route neu berechnet. Diese Berechnung dauert wenige Sekunden.

Die letzte Sprachausgabe können Sie sich durch Drücken des Menü-Bedienknopfs (10). Während Sie die Fahrempfehlung hören, können Sie deren Lautstärke ändern.

In Tunneln oder Tiefgaragen ereichen die GPS-Satelliten die Antenne nicht. Das Gerät muss sich mit den Radsensoren orientieren.

#### $\boxed{\cdot}$ **Hinweis**

Alle Ziele (Land-, Ortschafts-, Straßen-, Sonderzielnamen) sind **einschließlich** aller länderspezifischen (bzw. sprachspezifischen bei Sonderzielen) Sonderzeichen einzugeben.

### **Navigationsdaten, Navigations-CD und Speicherkarte**

#### **Navigations-CD einlegen**

- Schieben Sie die Navigations-CD, mit der beschrifteten Seite nach oben, so weit in den CD-Schacht, bis sie automatisch eingezogen wird.
- –Möchten Sie die Navigations-CD entnehmen, drücken Sie die Taste ( $\triangle$ )

#### **Navigationsdaten aktualisieren**

- Sind die Daten der Navigations-CD **nicht** mit den Daten auf der SD-Karte identisch, erfolgt ein entsprechender Hinweis.
- –Tippen Sie auf die Funktionstaste (Installieren), um die auf der SD-Karte gespeicherten Daten mit den Daten der Navigations-CD zu überschreiben.

#### **Navigationdaten von der Navigations-CD auf die Speicherkarte speichern**

- Schieben Sie die Navigations-CD, mit der beschrifteten Seite nach oben, so weit in den CD-Schacht, bis sie automatisch eingezogen wird.
- –Schieben Sie die Speicherkarte in den Kartenschacht (12).
- –Drücken Sie Bereichswahltaste (NAV) und im Hauptmenü Navigation drücken Sie die Bereichswahltaste (SETUP).
- –Wählen Sie mit Hilfe des Menü-Bedienknopfs (**10** die Funktionstaste Datenbasis Navigation] und drücken Sie danach die Funktionstasten Daten installieren) und (Starten).

Die Navigationsdaten können entweder auf der CD oder auf der SD-Karte gespeichert sein.

Wenn im Gerät eine SD-Karte mit Navigationsdaten des selben Lands wie auf der CD eingelegt ist (Daten auf der CD entsprechen jedoch einer neueren Version), wird nach dem Einlegen der CD eine Frage angezeigt, ob die Daten mit der neuen Version überschrieben werden sollen oder ob nur die Daten von der CD zum Navigieren verwendet werden sollen.

Wenn eine SD-Karte mit den Karten der anderer Länder als die auf der CD enthaltene Karte eingelegt ist, wird eine Frage angezeigt, ob die Daten von der CD auf die SD-Karte hinzugefügt werden sollen oder ob nur die Daten von der CD verwendet werden sollen.

Auf eine SD-Karte können Sie Daten von mehreren Navigations-CDs kopieren. Die Navigationsdaten auf der SD-Karte werden durch das Navigationssystem automatisch verknüpft. Aus diesem Grund empfehlen wir, eine SD-Karte mit ausreichender Speicherkapazität zu verwenden. Zum Kopieren der Navigationsdaten von Westeuropa wird eine Speicherkapazität von ca. 4 GB benötigt.

#### **Daten einer Navigations-CD kurzfristig nutzen**

Wenn Sie nur kurzzeitig durch einen Bereich fahren, der nicht auf der SD-Karte gespeichert ist, legen Sie die Navigations-CD für den befahrenen Bereich ein.

#### **Datenaktualität der Navigationsdaten und neue Navigations-CD**

Die Straßenführung unterliegt ständigen Veränderungen (z. B. neue Straßen, Änderungen der Straßennamen und Hausnummern). Eine Navigations-CD ist ein riesiger Datenspeicher, der nach einiger Zeit leider nicht mehr aktuell ist. Dann kann es bei der Zielführung zu Beanstandungen kommen.

Aktualisieren Sie aus diesem Grund regelmäßig die Navigationsdaten auf Ihrem Gerät mit einer aktuellen Navigations-CD.

#### **Übrige Funktionstasten**

Folgende Funktionstasten sind nur aktiv, wenn im Gerät eine Navigations-CD eingelegt ist und die Speicherkarte Navigationsdaten enthält.

- •Info CD-Daten zeigen) – zeigt Informationen über die Navigations-CD an (Bereich und Versionsnummer der Navigations-CD);
- •Info SD-Daten zeigen) - zeigt Informationen über die gespeicherten Navigationsdaten und über ihre Größe an;
- •SD-Navigationsdaten löschen) - öffnet das Menü mit Hilfe dessen Sie die Navigationsdaten auf der Speicherkarte löschen können;

•Daten installieren] – aktiviert das Speichern der Navigationsdaten von der Navigations-CD auf die Speicherkarte.

#### $\lceil \cdot \rceil$ **Hinweis**

• Das Kopieren einer CD kann bis zu einer Stunde dauern, während des Kopierens kann man die Navigationsfunktionen (Zielführung, Kartendarstellung) nicht nutzen, der Modus TMC (Verkehrsmeldung) sowie die MP3-Wiedergabe von der SD-Karte sind nicht verfügbar. In den Menüs **Radio** und **Media** wird während des Kopierens oben links das Symbol der SD-Karte sangezeigt.

• Entnehmen Sie die SD-Karte während des Kopierens der Daten von der Navigations-CD auf die SD-Karte nicht aus dem Gerät.

### **Hauptmenü Navigation**

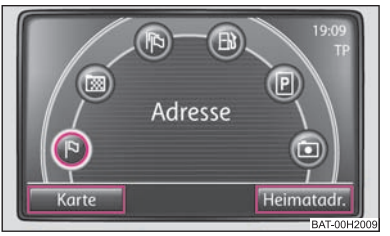

**Abb. 11 Hauptmenü Navigation**

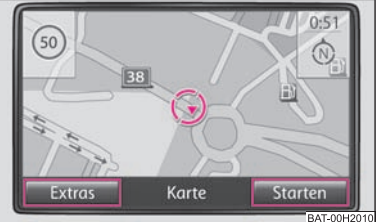

**Abb. 12 Kartendarstellung**

Drücken Sie die Bereichswahltaste (NAV). Das in der Navigation zuletzt geöffnete Menü wird angezeigt.

 Wenn das Hauptmenü *Navigation* nicht angezeigt wird, drücken Sie noch einmal auf die Bereichswahltaste (NAV)

Funktionstasten im Hauptmenü *Navigation*

**Adresse** - dient zur Adresseingabe über eine Eingabemaske zur Auswahl einer Ziel-\$ adresse.

**Zielspeicher** - dient zum Öffnen der gespeicherten Ziele. \*

**Letzte Ziele** - dient zum Öffnen der letzten Ziele.\$\$

**Tankstelle** - dient zum Öffnen der Liste naheliegender Tankstellen.

P) Parkplatz - dient zum Öffnen der Liste naheliegender Parkplätze

**Sonderziel** - öffnet eine Suchmaske zur Suche nach einem Sonderziel. Als Bereich 'für die Suche können Sie die aktuelle Position (Hier) oder einen beliebigen Ort (Ori eingeben.

Heimatadr.] - zum Starten der Zielführung zu dem Ziel, das als Heimatadresse gespeichert ist.

# **Zieleingabe**

### **Zieladresse auswählen**

Tippen Sie im Hauptmenü *Navigation* auf die Funktionstaste [B] **Adresse** 

#### **Zieladresse auswählen**

- Öffnen Sie nacheinander die Eingabemasken (Land, Ortschaft, Straße, Hausnummer) zur Auswahl der Zieladresse. Eine Zieladresse muss immer in der angezeigten Reihenfolge ausgewählt werden, zuerst das Land, dann die Stadt und so weiter.
- Reichen die Angaben für eine Zielführung aus, ist die Funktionstaste [Fertig] aktiv

### **Gespeichertes Ziel auswählen**

#### **Zielführung zu einer gespeicherten "Heimatadresse" starten**

–Tippen Sie im Hauptmenü Navigation auf die Funktionstaste (Heimatadr.). Ist eine Heimatadresse gespeichert, wechselt das Gerät in die Kartendarstellung und die Zielführung startet automatisch.

#### **Zielführung zu einem der gespeicherten Ziele starten**

 Im Hauptmenü *Navigation* drücken Sie die Funktionstaste **Zielspeicher** oder \***EE** Letzte Ziele. Es wird eine Liste der manuell gespeicherten Ziele oder die Liste der letzten Ziele angezeigt.

### **Tankstelle oder Parkplatz wählen**

- **Im Hauptmenü** *Navigation* **drücken Sie die Funktionstaste (** $\triangleright$ **) Tankstelle** oder [**I Parkplatz**, es wird eine Liste der umliegenden Tankstellen oder Parkplätze angezeigt.
- – Drücken Sie eines der angezeigten Ziele. Das Gerät wechselt in die Kartendarstellung und die Zielführung zu diesem Reiseziel startet automatisch.
- – Um die ausführliche Informationen über das Ziel anzuzeigen, drücken Sie die Funktionstaste [Details].
- –Durch Drücken der Funktionstaste (Starten) starten Sie eine Zielführung.

## **Sonderziel als Reiseziel auswählen**

### **Suchgebiet festlegen**

- **Tippen Sie im Hauptmenü** *Navigation* **auf die Funktionstaste [Sanderziel.**
- Um das Suchgebiet festzulegen, in dem nach einem Sonderziel gesucht werden soll,wählen Sie entweder die aktuelle Position (Hier) oder das Zentrum eines Ortes . Ort

#### **Sonderzielkategorie auswählen**

- Öffnet eine Suchmaske zum Aussuchen des Sonderziels mittels der Eingabe eines "Schlüsselworts" oder einem Wort, das Bestandteil des Sonderzielnamens ist. Das Sonderziel wird in einem Umkreis von 75 km gesucht.
- Als "Schlüsselwort" können Sie z. B. Hotel, Stadion, Essen oder einen Teil des Sonderzielnamens z. B. Hahn, See eingeben.
- Achten Sie auf die korrekte Eingabe des "Schlüsselworts" (einschließlich Sonderzeichen).

#### **Suche starten**

- Haben Sie Ihre Eingaben in der Suchmaske beendet, tippen Sie auf die Funktionstaste (Suchen). Es wird ein Pop-up-Fenster geöffnet und die Suche der Sonderziele, die der Eingabe entsprechen, wird gestartet.
- Der Umkreis, in dem die Sonderziele gesucht werden, wird angezeigt und vergrößert sich ständig.
- –Tippen Sie auf die Funktionstaste (Abbrechen), wird die Suche ohne Anzeige der Ergebnisse beendet.
- In dem Augenblick, wenn alle Sonderziele, die dem eingegebenem Text ensprechen, gefunden sind, werden diese Ziele in der Liste angezeigt.
- – Die Suche setzt sich bis zu einer Entfernung von ca. 75 km von der eingegebenen Position fort. Durch Drücken der Funktionstaste (Beenden) brechen Sie die Suche bei der angezeigten Entfernung ab.
- Wenn die Suche beendet wurde, ändert sich die Funktionstaste (Beenden) auf die Funktionstaste [Details]

#### **Sonderziel aus Suchergebnissen auswählen**

- Das Auswählen des Menüpunkts aus der Liste der gefundenen Sonderziele startet die Zielführung.
- Wurden mehrere Sonderziele gefunden, werden diese zunächst in einer Liste angezeigt. Oben in der Liste stehen die Sonderziele, die dem eingegebenen Suchgebiet am nächsten sind (Entfernungs- und Richtungsangaben bezeichnen hier Luftlinie).
- –Wenn Sie die Funktionstaste (Details) drücken, werden Details zum Sonderziel angezeigt. Nach Drücken der Funktionstaste [Starten] wird eine Zielführung gestartet.
- – In der Liste der Sonderziele oder in der Darstellung der Details zu einem Ziel können Sie durch Drücken der Funktionstaste [Speichern] das Sonderziel in den Zielspeicher speichern.

## **Zielspeicher**

### **Letzte Ziele speichern**

- –Tippen Sie im Hauptmenü *Navigation* auf die Funktionstaste **[PD] Letzte Ziele**.
- – Drücken Sie eines der angezeigten Ziele. Das Gerät wechselt in die Kartendarstellung und die Zielführung zu diesem Reiseziel startet automatisch.
- –Wenn Sie die Funktionstaste (Details) drücken, werden ausführliche Informationen zum Ziel angezeigt.
- – Wenn Sie ein Ziel speichern möchten, drücken Sie auf die Funktionstaste . Speichern

## **Ziele in den Zielspeicher ablegen**

- –Drücken Sie die Funktionstaste (Speichern), es wird eine Eingabemaske zur Eingabe des Zielnamens geöffnet.
- –Nach der Eingabe des Zielnamens drücken Sie die Funktionstaste (OK)
- – Wenn Sie den Zielnamen ändern möchten, drücken Sie die Funktionstaste Löschen] und wählen Sie einen eigenen Zielnamen.

## **Gespeicherte Ziele bearbeiten**

- – Tippen Sie im Hauptmenü *Navigation* auf die Funktionstaste **Zielspeicher**. Es \* wird eine Liste der im Zielspeicher manuell gespeicherten Ziele angezeigt.
- – Drücken Sie eines der angezeigten Ziele. Das Gerät wechselt in die Kartendarstellung und die Zielführung zu diesem Reiseziel startet automatisch.
- $\sim$ Wenn Sie die Funktionstaste [Details] drücken, werden ausführliche Informationen zum Ziel angezeigt. Hier können Sie den Eintrag bearbeiten.
- Wenn Sie den angezeigten Zielnamen ändern möchten, wählen Sie den Menüpunkt (Name: ).
- Mit der Funktionstaste (Starten) wird eine Zielführung zum angezeigten Ziel gestartet.
- Wenn Sie die Funktionstaste [Löschen] drücken, wird das Ziel gelöscht

## **Zusatzfenster und "Fähnchenziel" speichern**

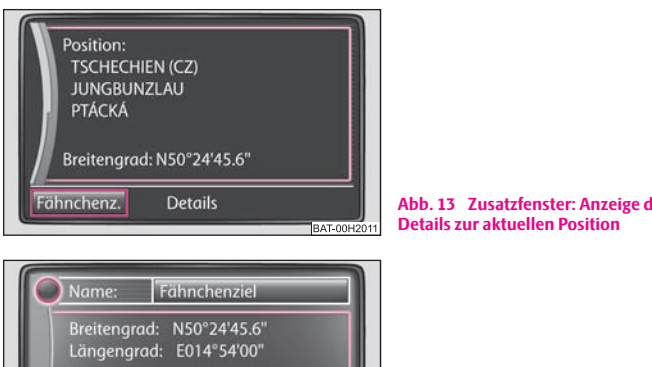

- **Abb. 13 Zusatzfenster: Anzeige der**
- Zielspeicher Löschen **Starten**

**Abb. 14 Fähnchenziel**

### **Zusatzfenster anzeigen**

- Wenn Sie die Taste [j] drücken, öffnet sich das Zusatzfenster.
- Wenn die Zielführung nicht aktiv ist, öffnet sich das Zusatzfenster mit Details zur aktuellen Position.

**BAT-00H201** 

–Wenn die Zielführung aktiv ist, öffnet sich das Zusatzfenster des Reiseziels.

#### **Fähnchenziel speichern**

- Wenn Sie in dem Zusatzfenster die Funktionstaste [Fähnchenziel] drücken, wird die aktuelle Position als "Fähnchenziel" gespeichert.
- – Es kann immer nur ein Ziel unter dem Namen "Fähnchenziel" im Zielspeicher abgelegt werden. Wird das Fähnchenziel" nicht umbenannt, wird es durch erneutes Drücken der Funktionstaste [Fähnchenziel] überschrieben. Möchten Sie ein gespeichertes "Fähnchenziel" behalten, müssen Sie es daher umbenennen.

#### **Fähnchenziel umbenennen**

- **Tippen Sie im Hauptmenü** *Navigation* **auf die Funktionstaste (** $\equiv$ **) Zielspeicher**.
- –In der Liste wählen Sie "Fähnchenziel".
- Drücken Sie die Funktionstaste (Details) und danach die Funktionstaste (Name:). Es wird eine Eingabemaske geöffnet, in der Sie den Namen des "Fähnchenziels" bearbeiten können.

### **Zusatzfenster zur aktuellen Position**

Mit Hilfe des Menü-Bedienknopfes können Sie weitere Informationen anzeigen: A**<sup>10</sup>**

- •Position;
- •Breiten- und Längengrad;
- •Höhe (wenn mindestens 4 Satelliten zur Verfügung stehen);
- GPS-Status (GPS\_FIX die Position kann bestimmt werden, GPS\_FIX\_3D die Höhe kann bestimmt werden);
- Anzahl der zur Verfügung stehenden und empfangenen Satelliten (die Anzahl der verfügbaren Satelliten bestimmt den GPS-Status).

### **Ziele im Zielspeicher oder Liste der letzten Ziele löschen**

- Drücken Sie in einem beliebigen Menü der *Navigation* die Taste (SETUP).
- Mit Hilfe des Menü-Bedienknopfs (10) wählen Sie die Funktionstaste . Zielspeicher löschen

Im Pop-up-Fenster löschen Sie mit Hilfe der Funktionstasten (Alle Ziele) oder Letzte Ziele) alle manuell und automatisch gespeicherten Ziele oder nur die letzten Ziele.

### **Ihre Heimatadresse speichern oder bearbeiten**

#### **Aktuelle Position als Heimatadresse speichern**

- Tippen Sie im Hauptmenü Navigation auf die Funktionstaste (Heimatadr.)
- Wenn Ihre Heimatadresse noch nicht gespeichert ist, bestätigen Sie folgende Frage mit der Funktionstaste [Ja]
- –Tippen Sie auf die Funktionstaste (Position) und Ihre aktuelle Position wird als Heimatadresse gespeichert.

#### **Gespeicherte Heimatadresse bearbeiten**

- Wenn Ihre Heimatadresse bereits gespeichert ist, startet nach Drücken der Funktionstaste [Heimatadr.] die automatische Zielführung
- Wenn Sie Ihre Heimatadresse ändern möchten, drücken Sie im Menü *Navigation* die Taste (SETUP) und danach den Menüpunkt (Heimatadresse eingeben)

# **Zielführung**

### **Zwischenziel eingeben**

Sollen zusätzlich zu dem angezeigten Reiseziel ein Zwischenziel angefahren werden, gehen Sie vor, wie im Folgenden beschrieben. Das Zwischenziel kann nur beim Starten der Zielführung eingegeben werden.

- Wählen Sie das Ziel und starten Sie die Zielführung.
- Drücken Sie auf die Bereichswahltaste (NAV), damit wechseln Sie in das Hauptmenü *Navigation*.
- Wählen Sie ein Ziel und starten Sie die Zielführung.
- – Wenn Sie das neu eingegebene Ziel als Zwischenziel speichern möchten, drücken Sie die Funktionstaste (Zwischenz.)

– Wenn Sie die angefangene Zielführung beenden möchten, drücken Sie die Funktionstaste [Neues Ziel]

Während der Zielführung kann nur ein Ziel und ein Zwischenziel eingegeben werden.

Beim Erreichen des Zwischenziels ertönt eine entsprechende Navigationsansage. Nach einigen Sekunden erneuert sich die Zielführung. Danach können Sie wieder ein neues Zwischenziel eingeben.

Wenn Sie ein neues Zwischenziel vor dem Erreichen des ursprünglichen Ziels eingeben, müssen Sie sich entscheiden, ob Sie das "alte" Zwischenziel mit dem "neuen" Zwischenziel überschreiben.

### **Routenoptionen**

 Im Menü *Routenoptionen* wird festgelegt, nach welchen Kriterien eine Route berechnet werden soll und welche Wegetypen Sie für die Routenberechnung zulassen möchten. Die Routenoptionen können auch während einer Zielführung geändert werden.

- –Im Hauptmenü *Navigation* drücken Sie die Taste (SETUP) und danach die Funktionstaste [Routeoptionen]
- –Tippen Sie auf die Funktionstaste (Routenkriterien).
- –Mit Hilfe der Funktionstasten [O Dynamische Route], [O Autobahnen meiden] und O Mautstr./Fähren meiden) legen Sie fest, ob die angegebenen Wegetypen verwendet werden sollen oder nicht. Gibt es keine sinnvolle Route (weil beispielsweise eine Insel ohne Fähre nicht erreicht werden kann), werden diese Wegetypen - obwohl sie abgewählt wurden - in die Routenberechnung einbezogen.

#### **Vorgaben für die Routenberechnung festlegen**

- **Schnell**: errechnet die schnellste Route zum Ziel, auch wenn dafür ein Umweg nötig ist.
- **Kurz**: errechnet die kürzeste Route, auch wenn dafür eine längere Fahrzeit nötig ist. Beachten Sie bitte, dass die Einstellung "Kurze Route" bei der Routenführung teilweise zu unerwarteten Ergebnissen führen kann.
- **Ökonomisch**: errechnet eine Route mit möglichst minimaler Fahrzeit und möglichst kürzester Fahrstrecke.

### **Zielführung**

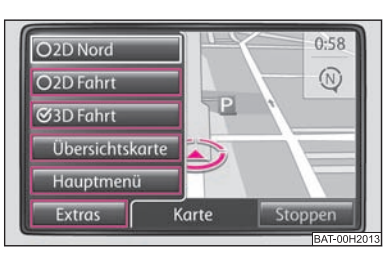

**Abb. 15 Kartendarstellung mit Funktionstasten**

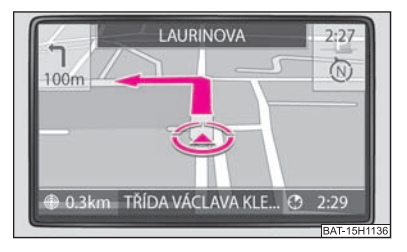

**Abb. 16 Kartendarstellung während der Zielführung**

Wählen Sie das Ziel und starten Sie die Zielführung. Das Gerät schaltet zur Kartendarstellung um.

- Durch Drehen des Menü-Bedienknopfs (10) können Sie den Maßstab der Kartendarstellung ändern.
- Wenn Sie den Menü-Bedienknopf (10) drücken, wird die letzte Navigationsansage wiederholt.
- Wenn Sie die Bereichswahltaste (NAV) drücken, können Sie zwischen dem Menü Extras] oder [Beenden] wählen.
- Wenn Sie die Bereichswahltaste (NAV) drücken, können Sie durch Drücken des Symbols z zwischen den Betriebsarten der Karte wechseln.

Wenn Sie die Funktionstaste (Extras) in der Betriebsart (NAV) drücken, können Sie zwischen der Kartendarstellung wählen:

- • $\bullet$  [2D Nord]
- (2D Fahrt) und (3D Fahrt) (unterschiedliche Blickwinkel auf die Karte),
- •Übersichtskarte) - bei der aktiven Zielführung wird die berechnete Route von der aktuellen Fahrzeugposition zum eingegebenen Ziel dargestellt,
- •• [Hauptmenü]

Während der Zielführung ist die zu befahrene Route hervorgehoben, das Symbol 9 zeigt die akluelle Fahrzeugposition an, das Symbol zeigt die Entfernung bis zum Ziel an und das Symbol  $\vec{\Theta}$  zeigt die geschätzte Ankunfts- oder die Fahrzeit an.

Vorausliegende Streckenabschnitte können außerdem während einer Zielführung manuell gesperrt werden ⇒ Seite 30.

### **Zielführung stoppen**

Wählen Sie das Ziel und starten Sie die Zielführung. Das Gerät schaltet zur Kartendarstellung um.

- Drücken Sie die Bereichswahltaste (NAV) und danach die Funktionstaste (Beenden), die Zielführung wird abgebrochen und die Funktionstaste ändert sich auf "**Starten**".
- Tippen Sie auf die Funktionstaste (Starten), wird die Zielführung an der aktuellen **Position fortgesetzt.■**

#### **Routenliste einblenden**

Die Routenliste zur Fahrt kann nur während einer Zielführung angezeigt werden.

#### **Zusatzfenster in der Kartendarstellung**

- Drücken Sie während der Zielführung die Taste  $\left\vert \mathbf{i}\right\rangle$ , es wird ein Zusatzfenster geöffnet.
- Im Zusatzfenster wählen Sie die Funktionstaste (Routenliste). Die Routenliste wird angezeigt. In der **Routenliste** wird die Liste der Punkte (Straßennamen, Straßenbezeichnung und Streckenabschnitte), durch welche noch zu fahren ist, angezeigt.
- – Zusätzlich werden die Entfernung, die auf der befahrenen Straße noch zu fahren ist und die geschätzte Zeit bis zum nächten Abbiegepunkt angezeigt.

#### **Streckenabschnitt manuell sperren**

- Mit Hilfe des Bedienknopfs (1) wählen Sie den Anfang des Streckenabschnitts der gesperrt werden soll.
- –Drücken Sie die Funktionstaste (Sperren), diese ändert sich auf die Funktionstaste Sperren bis J
- Wählen das Ende des zu sperrenden Streckenabschnitts und wählen Sie die Funktionstaste [Sperren bis ]
- Die Route wird neu berechnet.
- Wenn Sie die Sperrung des Streckenabschnitts aufheben möchten, drücken Sie die Funktionstaste (Abbrechen)

### **Dynamische Zielführung mit TMC-Verwendung**

#### **Dynamische Navigation ein- oder ausschalten**

- –Drücken Sie im Hauptmenü Navigation die Taste (SETUP) und danach wählen Sie die Funktionstaste (Routeoptionen)
- In dem Menü *Routenoptionen* aktivieren Sie die Checkbox (O Dynamische Route und wählen im Pop-up-Fenster die gewünschte Einstellung durch Antippen aus.

#### **Voraussetzungen für eine dynamische Zielführung**

TMC (Traffic Message Channel) ist ein digitaler Radio-Datendienst zur **ständigen** Übertragung von Verkehrsmeldungen.

Das Gerät wird im Hintergrund laufend mit TMC-Verkehrsmeldungen versorgt, wenn am aktuellen Ort ein TMC-Sender empfangen werden kann.

Die Qualität der gesendeten Verkehrsmeldungen ist abhängig von der Verkehrsredaktion des sendenden Rundfunksenders. Der Empfang von TMC-Verkehrsmeldungen kann nicht ein- oder ausgeschaltet werden.

Der gehörte Sender muss nicht der TMC-Sender sein.

TMC-Verkehrsmeldungen können vom Gerät nur ausgewertet und angezeigt werden, wenn die Navigationsdaten für den aktuell befahrenen Bereich im Gerätespeicher gespeichert sind oder über eine eingelegte Navigations-CD abgerufen werden können.

Die aktuellen TMC-Verkehrsmeldungen können durch Drücken der Bereichswahltaste TMC) angezeigt werden.

## **Hinweis**

• Bei ungünstiger Verkehrslage kann eine Stauumfahrung aufgrund von TMC-Verkehrsmeldungen unter Umständen keinen Zeitvorteil bringen, wenn die Umfahrungsstrecke ebenfalls überlastet ist.

• Sie können die vorausliegende Route auch manuell sperren, wenn vorausliegende Verkehrsstörungen noch nicht über TMC-Verkehrsmeldungen erfasst worden sind ⇒ Seite 30.

# **Bereichswahltaste PHONE**

# **Übersicht**

### **Hauptmenü PHONE**

*Einzelne Funktionen im Menü TELEFON können von Ausstattung und Eigenschaften des angeschlossenen mobilen Telefons abhängig sein.*

Koppeln Sie Ihr Mobiltelefon gemäß der für Ihr Fahrzeug gültigen Bedienungsanleitung mit der Mobiltelefonvorbereitung.

- Drücken Sie auf die Bereichswahltaste (PHONE), um das Hauptmenü *PHONE* zu öffnen.

Nach dem Kopplungsprozess dauert es einige Minuten, bis die Telefonbuchdaten des gekoppelten Mobiltelefons an dem Radio-Navigationsgerät verfügbar sind.

#### **Funktionstasten im Hauptmenü PHONE**

 $\mathscr{P}$  - Anrufe annehmen, eingegebene Nummer wählen. Im Hauptmenü PHONE wird nach Antippen die Anrufliste der gewählten Rufnummern angezeigt.

- Gespräch beenden oder Anruf ablehnen. ^
- SOS)\* baut nach weiterer Bestätigung eine Verbingung zu einer Notrufnummer auf.
- Sprachmailbox wählt die Nummer der Sprachmailbox. \_
- Nummer wählen öffnet den Ziffernblock zur Eingabe einer Rufnummer. [:::]
- nicht angenommene Anrufe zeigt eine Liste der nicht angenommenen Anrufe an. |
- Gewählte Nummer zeigt eine Liste der gewählten Nummern an. }
- Angenommene Anrufe zeigt eine Liste der angenommenen Anrufe an. {

**and** Telefonbuch - öffnet das Telefonbuch des gekoppelten Mobiltelefons zur Auswahl einer Rufnummer.

#### $\bigwedge$ **ACHTUNG!**

**In erster Linie widmen Sie die Aufmerksamkeit der Lenkung! Als Fahrer tragen Sie die volle Verantwortung für die Verkehrssicherheit. Verwenden Sie das** 

**ACHTUNG! Fortsetzung**

**System nur so, dass Sie in jeder Verkehrssituation das Fahrzeug voll unter Kontrolle haben - Unfallgefahr!**

## **Rufnummer eingeben**

### **Eine Nummer eingeben und wählen**

- –Tippen Sie im Hauptmenü PHONE auf die Funktionstaste [[:::], um den Ziffernblock zur Eingabe einer Rufnummer zu öffnen.
- Tippen Sie auf eine eingeblendete Zifferntaste, um die entsprechende Ziffer in die Eingabezeile zu übernehmen.
- Durch Drücken der Taste (Löschen) werden die Zeichen in der Eingabezeile von rechts nach links gelöscht.
- Tippen Sie auf die Funktionstaste  $(\mathcal{P})$ , wenn die gewünschte Rufnummer in der Eingabezeile angezeigt wird. Die Verbindung zu der eingegebenen Rufnummer wird aufgebaut.

Zur Eingabe einer Ländervorwahl können Sie an Stelle der ersten beiden Ziffern (beispielsweise "00") das Zeichen "+" wählen.

Die Sondertasten "Sternchen" (\*) und "Raute" (#) erfüllen die gleiche Funktion wie die auf einer Tastatur eines mobilen Telefons. Diese Zeichen werden in erster Linie bei der Übermittlung von Tonsignalen während eines Anrufs benötigt.

 $\triangleleft$  oder  $\triangleright$  - mit Hilfe der Pfeile kann man den Cursor in der eingegebenen Telefonnummer bewegen.

## **Telefonbuch**

### **Telefonbuch öffnen**

Tippen Sie im Hauptmenü PHONE auf die Funktionstaste (om), um das Telefonbuch zu öffnen.

#### **Rufnummer aus Telefonbuch anrufen**

- Um auch die weiteren Einträge im Menü *Telefonbuch* anzuzeigen, drehen Sie den Bedienknopf nach rechts.
- –Tippen Sie auf die Funktionstaste (Suchen), um über eine Suchmaske einen Telefonbucheintrag auszuwählen.
- – Tippen Sie auf die Anzeige eines Telefonbucheintrags. Wenn bei einem Telefoneintrag nur eine Telefonnummer gespeichert ist, wurde diese gewählt. Wenn bei einem Telefoneintrag mehrere Telefonnummer gespeichert sind, wird ein Menü mit diesen Nummern geöffnet.

#### **Informationen zu einem Telefonbucheintrag anzeigen**

- –Drücken Sie die Funktionstaste (Details), werden Telefonnummern, die bei diesem Eintrag gespeichert sind, angezeigt.
- – Tippen Sie auf die Anzeige einer Rufnummer, wird die Verbindung zu dieser Rufnummer aufgebaut.

### **Eintrag im Telefonbuch suchen**

- –Tippen Sie in dem Menü *Telefonbuch* auf die Funktionstaste (Suchen), um über eine Suchmaske einen Telefonbucheintrag auszuwählen.
- – Tippen Sie in der Suchmaske auf ein im Tastaturblock auswählbares Zeichen, um dieses in die Eingabezeile zu übernehmen.
- –Tippen Sie auf die Funktionstaste (« um die Eingabemaske zur Eingabe von Zahlen und Sonderzeichen zu öffnen. Tippen Sie auf [A-Z], um wieder zu der Buchstaben-Eingabemaske zu wechseln.
- –Tippen Sie auf die Funktionstaste [ABB], um die Eingabemaske zur Eingabe der kyrillischen Buchstaben zu öffnen. Um wieder zu der Eingabemaske für lateinische Buchstaben zurückzukehren, drücken Sie [ABC].
- –Durch Drücken der Funktionstaste (Löschen) werden in der Eingabezeile die Zeichen ab der Position des Cursors von rechts nach links gelöscht.
- –Durch Tippen auf die Taste (OK) wechseln Sie im Telefonbuch zu einem Eintrag, der in der Bearbeitungszeile hervorgehoben ist.

#### **Rufnummer anpassen**

Öffnen Sie die Anzeige einer Rufnummer aus dem Telefonbuch oder einer Anrufliste, wie in dem entsprechenden Kapitel beschrieben ⇒ Seite 33.

- Tippen Sie auf die Pfeiltasten  $\blacktriangleleft$  oder  $\blacktriangleright$ , um die Zeicheneinfügemarke in der Eingabezeile zu verschieben.
- Tippen Sie auf ein im Zeichenblock eingeblendetes Zeichen, um dieses hinter der Zeicheneinfügemarke in die Eingabezeile zu übernehmen.
- –Tippen Sie auf die Funktionstaste  $(\mathcal{P})$ , wird die Verbindung zu der angezeigten Rufnummer aufgebaut.

#### **Anruflisten**

In der Abhängigkeit vom Typ des mobilen Telefons und der Telefonvorbereitung können nur die Telefonnummern von Gesprächen gespeichert werden, die von der Telefonvorbereitung **im Fahrzeug** versäumt, gewählt und angenommen wurden. Die in einem Mobiltelefon gespeicherten Anruflisten werden **nicht** in das Fahrzeug übertragen.

Ist die Rufnummer aus einer Anrufliste im Telefonbuch gespeichert, wird an Stelle der Rufnummer der im Telefonbuch gespeicherte Name angezeigt.

Anruflisten sind immer einem Benutzerprofil zugeordnet und werden nur angezeigt, wenn die entsprechende SIM-Karte erneut mit der Mobiltelefonvorbereitung gekoppelt ist.

## **Ein Gespräch führen**

Haben Sie den Verbindungsaufbau zu einer Rufnummer gestartet oder einen Anruf angenommen, wechselt das Hauptmenü *PHONE* in die Ansicht *Telefongespräch*.

#### **Eingehender Telefonanruf**

- Ein eingehender Telefonanruf wird im Bildschirm durch "**Klingelt**" und die Rufnummer des Anrufers angezeigt. Ist die Nummer des Anrufers im Telefonbuch gespeichert, wird an Stelle der Rufnummer der Name des Anrufers angezeigt.
- Tippen Sie auf die Funktionstaste  $\mathcal{P}$ , um den Anruf anzunehmen.

#### **34Bereichswahltaste PHONE**

–Tippen Sie auf die Funktionstaste  $\leftarrow$ ), um den Anruf abzuweisen.

### **Während eines Telefongesprächs**

- Wenn Sie während eines Telefongesprächs die Funktionstaste [Extras] und Anruf halten) drücken, wird bei laufendem Gespräch der Ton "ausgeschaltet" (Anzeige: "**Wird gehalten...**"). Das bedeutet, dass die Verbindung bestehen bleibt, aber das Gespräch wird nicht übertragen.
- Wenn Sie erneut die Funktionstaste [Extras] und [Anruf fortsetzen] drücken, ist es möglich, das Gespräch fortzusetzen.
- Tippen Sie während eines Telefongesprächs auf die Funktionstaste (∞), wird die Verbindung zu der aktuellen Rufnummer beendet und das Gerät wechselt in das Hauptmenü *PHONE*.

### **Zusätzlich ein weiteres Telefongespräch aufbauen**

- Drücken Sie während eines Gesprächs die Bereichswahltaste (PHONE) und wählen  $\,$ Sie eine Telefonnummer aus.
- – Wählen Sie eine neue Rufnummer oder wählen Sie eine gespeicherte Rufnummer aus.
- – Wenn Sie mit dem neu Angerufenen die Verbindung aufgebaut haben, können Sie zwischen den beiden Angerufenen "wechseln".
- – Wechsel können Sie auf folgende Arten: Wählen Sie im Bildschirm den Angerufenen aus, zu dem Sie wechseln möchten oder drücken Sie die Funktionstaste Extras) und [Anruf makeln].
- Durch Drücken der Funktionstaste (Extras) und (Zur Konferenz) können Sie alle Teilnehmer in das Gespräch einbeziehen.

#### **DTMF-Tastentöne**

Jeder Taste eines mobilen Telefons ist ein bestimmter DTMF-Tastenton zugeordnet. DTMF-Tastentöne werden beispielsweise bei der Eingabe eines Passworts über das mobile Telefon oder bei der Auswahl eines Mitarbeiters in einem "Call-Center" genutzt.

Wird während eines Gesprächs die Eingabe eines DTMF-Tastentons verlangt, öffnen Sie das Tastaturfeld durch Antippen der Funktionstaste unten links und folgen Sie den Anweisungen (beispielsweise: "Für ein persönliches Gespräch mit einem unserer Mitarbeiter, drücken Sie bitte die [3]")

Sie können einen längeren DTMF-Tastenton auch in Ihrem Mobiltelefon speichern. Wird während eines Gesprächs dann die Eingabe dieses DTMF-Tastentons verlangt, rufen Sie den entsprechenden Eintrag aus dem Telefonbuch auf, wie beschrieben.

Tippen Sie in der Eingabemaske auf die Funktionstaste (Zahlen eingeben), wird die in der Eingabezeile angezeigte Zeichenfolge als DTMF-Tonfolge abgespielt.

Bitte beachten Sie, dass in einer DTMF-Tonfolge das Zeichen "+" nicht auftauchen darf, da dieses Zeichen die Einspielung eines DTMF-Tastentons unterbricht.

# **Stichwortverzeichnis**

# **A**

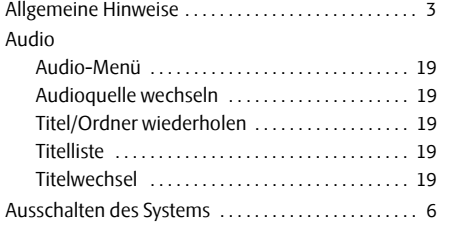

# **B**

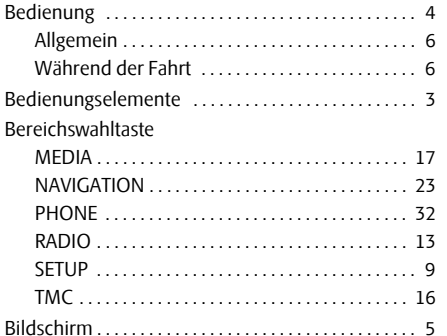

# **C**

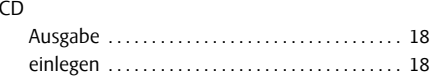

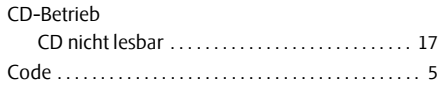

## **D**

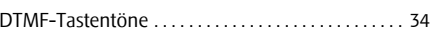

### **E**

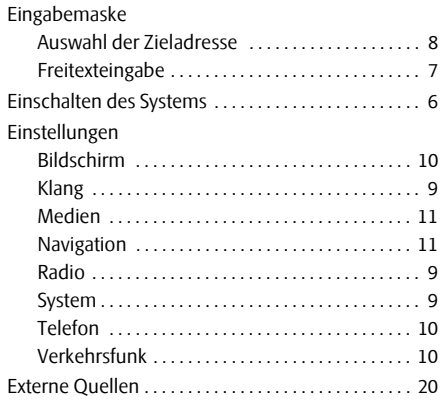

## **G**

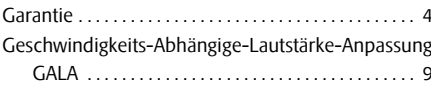

## **H**

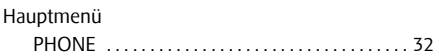

## **M**

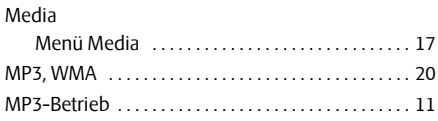

## **N**

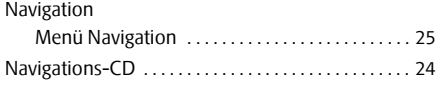

### **P**

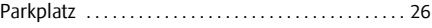

## **R**

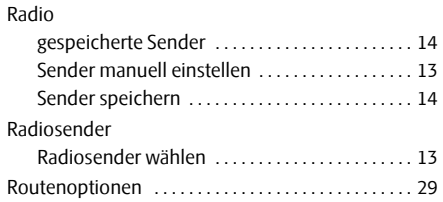

# **S**

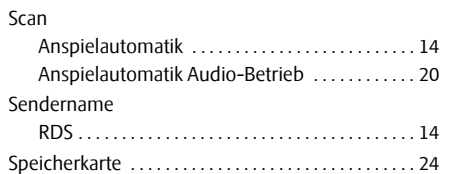

# **T**

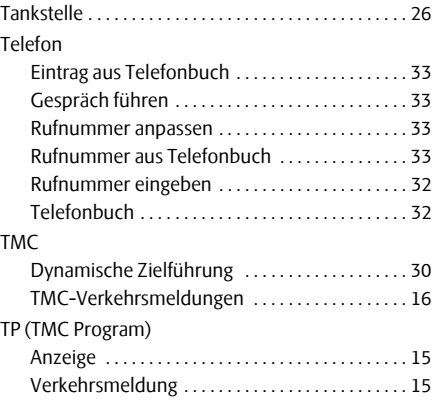

## **Z**

#### Ziel

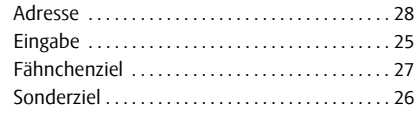

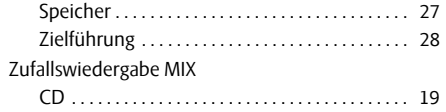

Die Škoda Auto arbeitet ständig an der Weiterentwicklung aller Typen und Modelle. Bitte haben Sie Verständnis dafür, dass deshalb jederzeit Änderungen des Lieferumfangs in Form, Ausstattung und Technik möglich sind. Die Angaben über Lieferumfang, Aussehen, Leistungen, Maße, Gewichte, Kraftstoffverbrauch, Normen und Funktionen des Fahrzeugs entsprechen dem Informationsstand zum Zeitpunkt des Redaktionsschlusses. Einige der Ausstattungen sind möglicherweise erst später lieferbar (Auskunft geben autorisierte Škoda Servicepartner) oder werden nur in bestimmten Märkten angeboten. Aus den Angaben, Abbildungen und Beschreibungen dieser Anleitung können keine Ansprüche hergeleitet werden.

Nachdruck, Vervielfältigung, Übersetzung oder eine andere Nutzung dieses Werks, auch auszugsweise, ist ohne schriftliche Genehmigung der Gesellschaft Škoda Auto nicht gestattet.

Alle Rechte nach dem Urheberrechtsgesetz bleiben der Gesellschaft Škoda Auto ausdrücklich vorbehalten.

Änderungen dieses Werks vorbehalten.

Herausgegeben von: ŠKODA AUTO a.s.

 $©$  ŠKODA AUTO a.s. 2010

www.skoda-auto.com

Navigace Amundsen Fabia, Roomster, Yeti, Octavia, Superb německy 03.10 S00.5610.69.00 3T0 012 149 CA